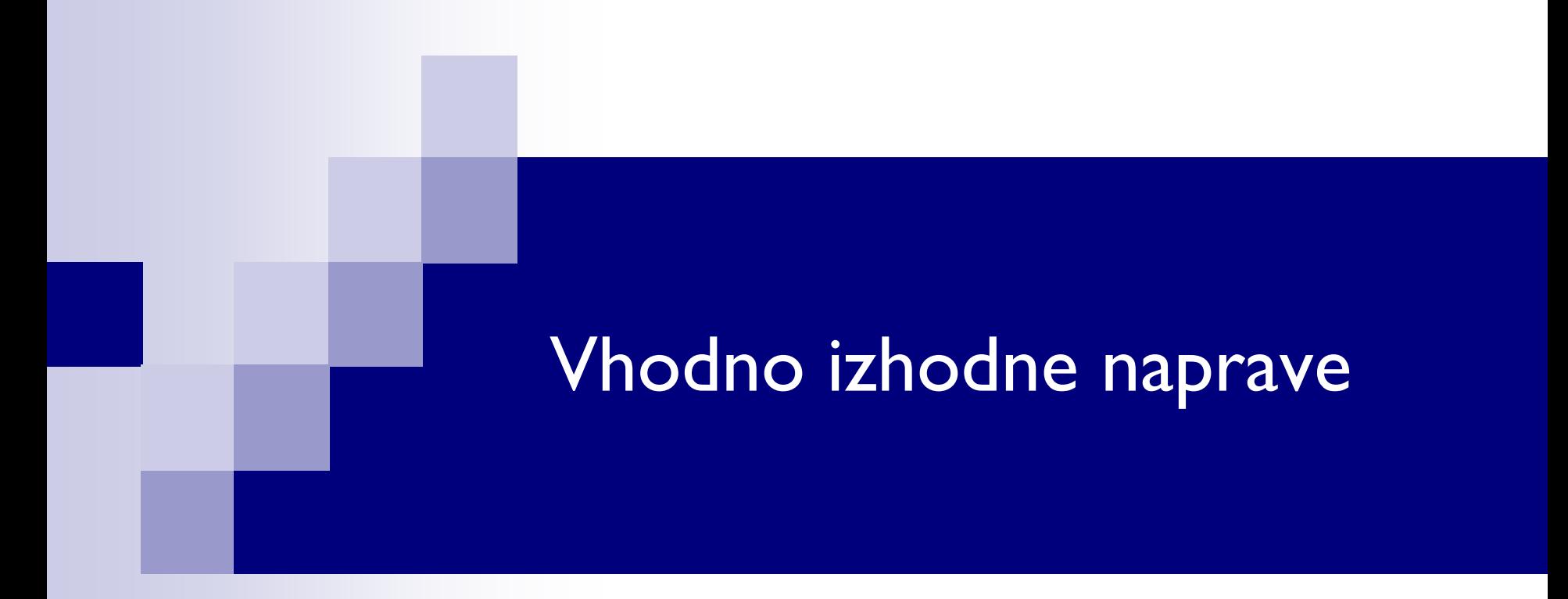

# Laboratorijska vaja 10 - LV 3 Očesni vzorec in ostali signali

■ Električni del standarda RS232:

□ Napetostna in logična nivoja

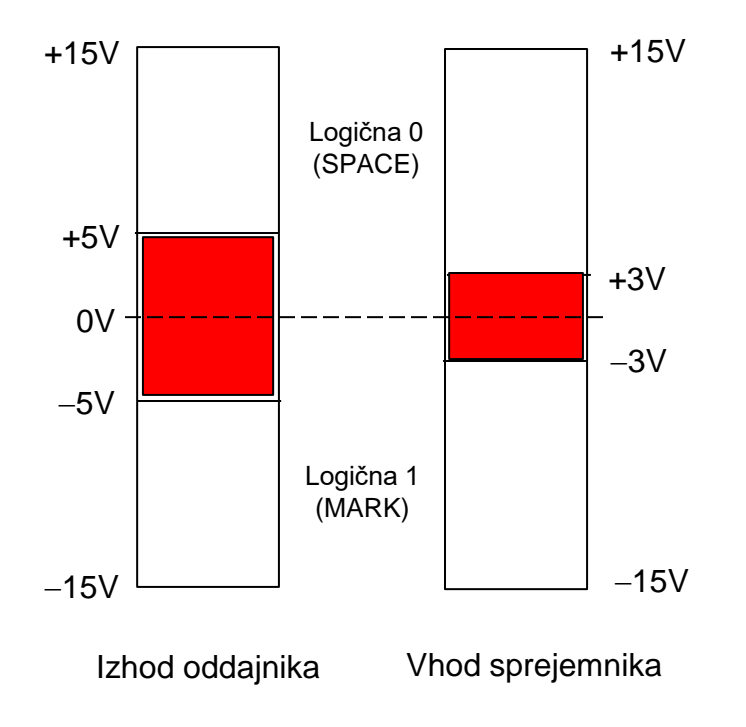

Šumna imuniteta je 2 V (5V – 3V = 2V)

Podatkovna signala RxD in TxD: Logična 1: neg. napetostni nivo Logična 0: poz. napetostni nivo

Kontrolni signali Signal aktiven: poz. napetostni nivo Signal neaktiven: neg. napetostni nivo

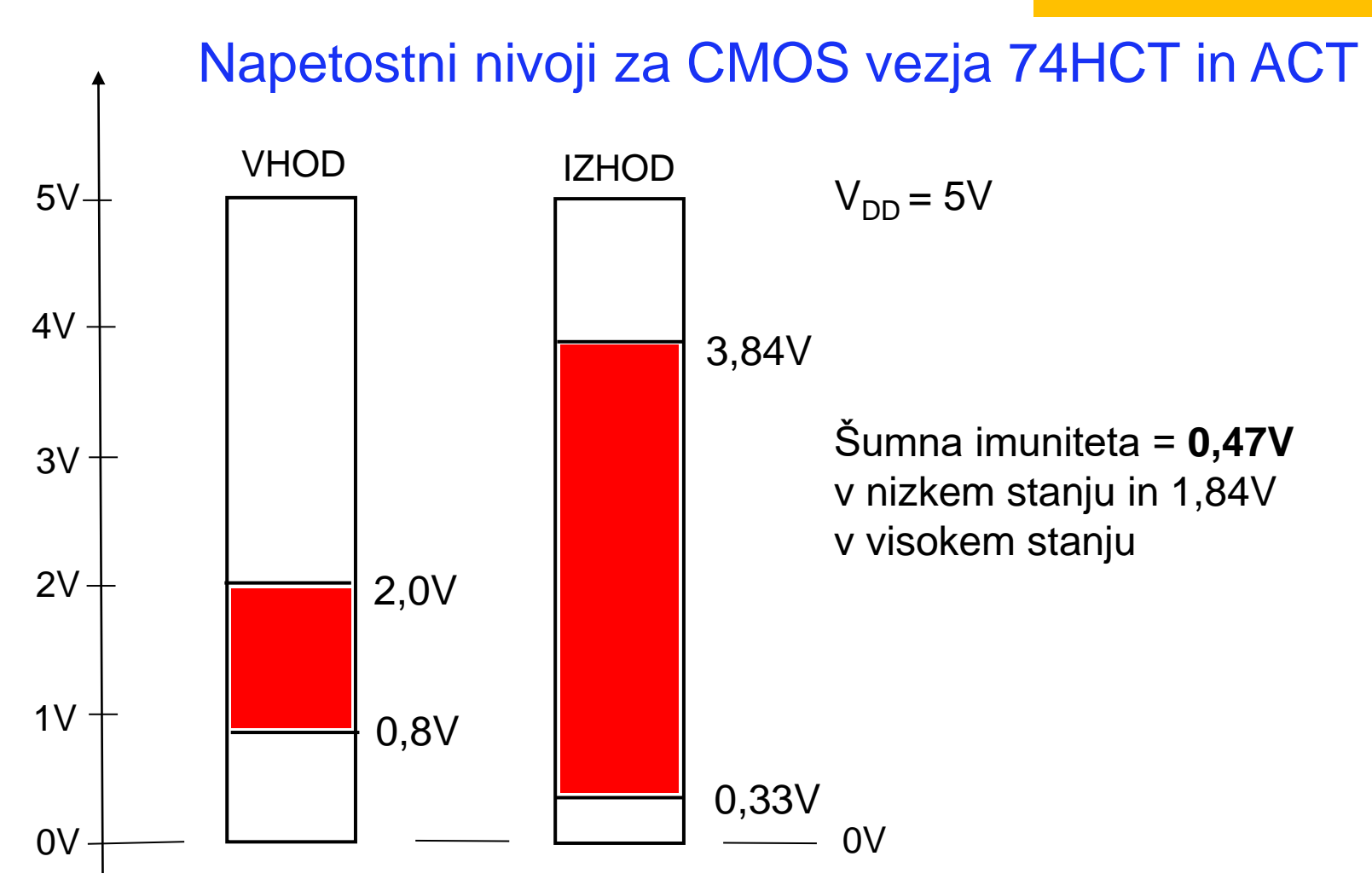

### Ponovitev – predavanja

# 8.1 Pojavi, ki omejujejo hitrost prenosa

## Čas vzpona linije

Slabljenje linije in hitrost potovanja signala z višanjem frekvence signala naraščata.

## Medsimbolna interferenca

vpliv vrednosti prejšnjega bita na sosednjega. Pri velikih hitrostih (kratek čas TUI) pride ta vpliv do izraza.

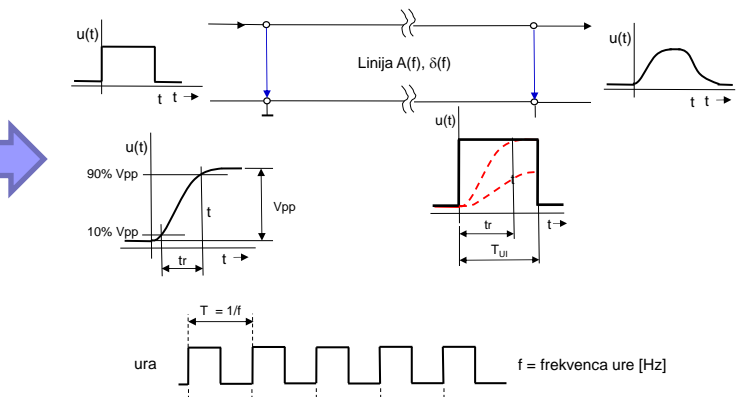

V11

V01

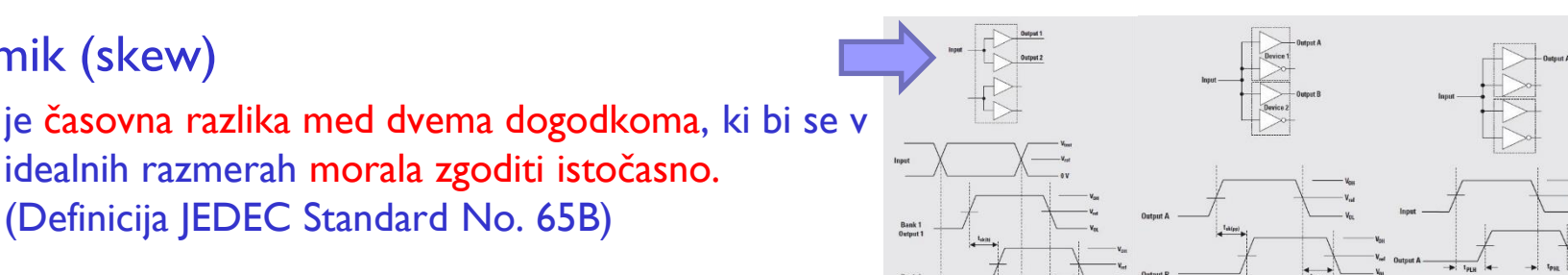

 $T_{UI}$ 

## Tresenje (jitter)

Zamik (skew)

je časovno odstopanje fronte signala od pravilnega položaja.

(Definicija JEDEC Standard No. 65B)

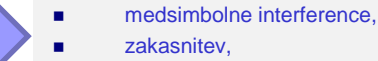

šuma.

zaporedje pod. bitov 0110 zaporedje pod. bitov 0010

vseh zamikov signala (skew),

Pogosto se tresenje (jitter)

definira kot vsoto:

odbojev.

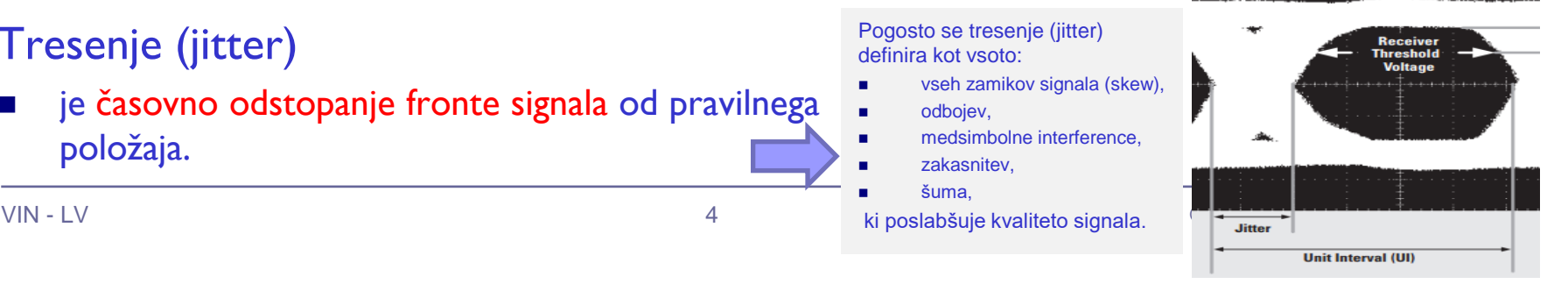

# 8.3 Očesni vzorec

- Najvišjo možno hitrost prenosa na določeni prenosni poti (kanalu) lahko razberemo tudi z meritvijo očesnega vzorca.
- Iz očesnega vzorca lahko določimo najkrajši možni čas signalnega elementa  $(T_{U1})$ , da je sprejem še možen in iz tega prenosno hitrost.
	- $\Box$  Tresenje (jitter)
	- Število možnih napetostnih nivojev (število bitov v signalnem elementu)
- Za meritev očesnega vzorca potrebujemo psevdonaključni generator digitalnega signala, ki mu lahko spreminjamo čas trajanja bitne celice (frekvenco ure in s tem hitrost) in osciloskop.

## Generiranje očesnega vzorca s superpozicijo signalov

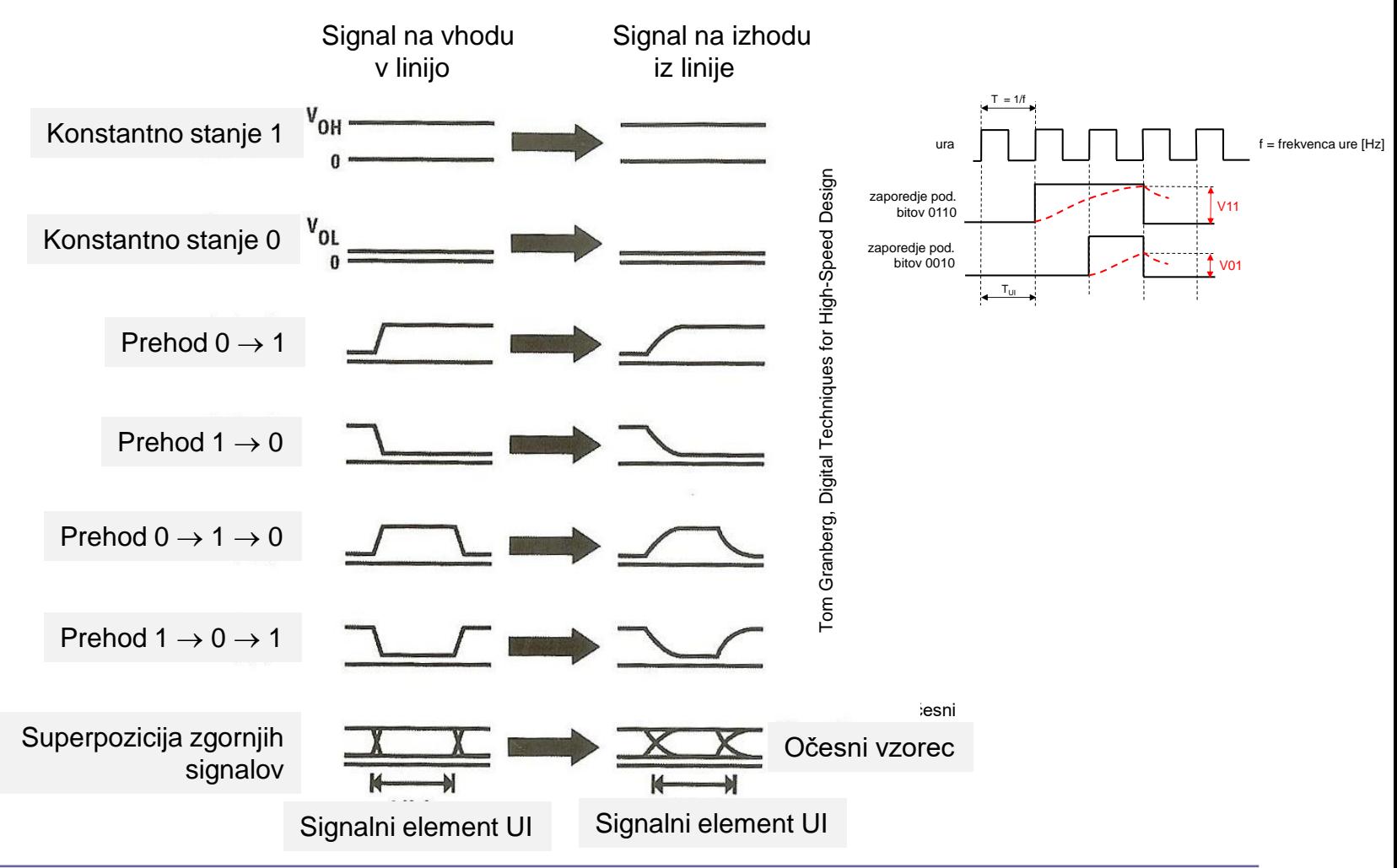

## ❑ Shema meritve očesnega vzorca – STM32H7

## Splošna postavitev :

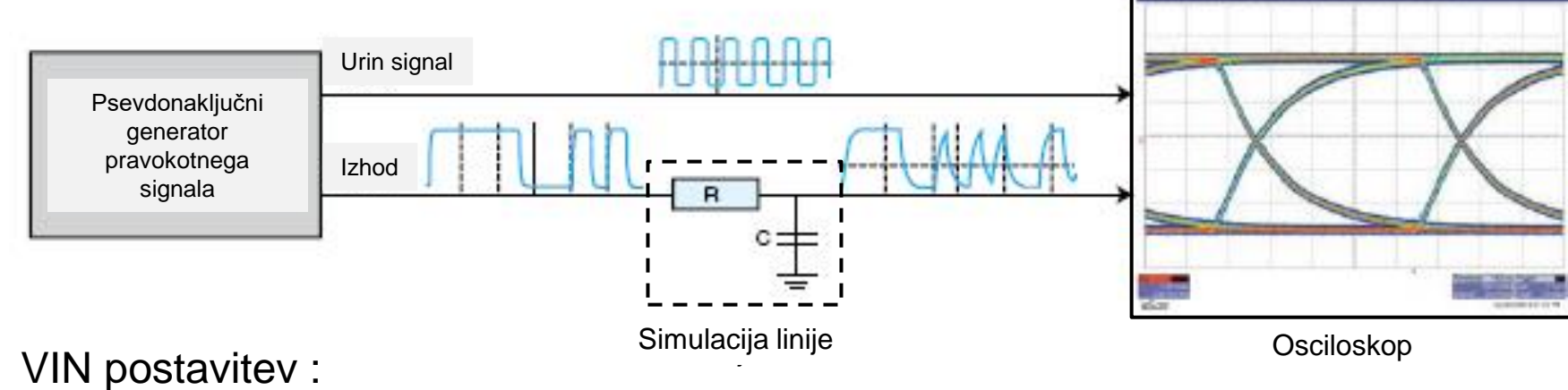

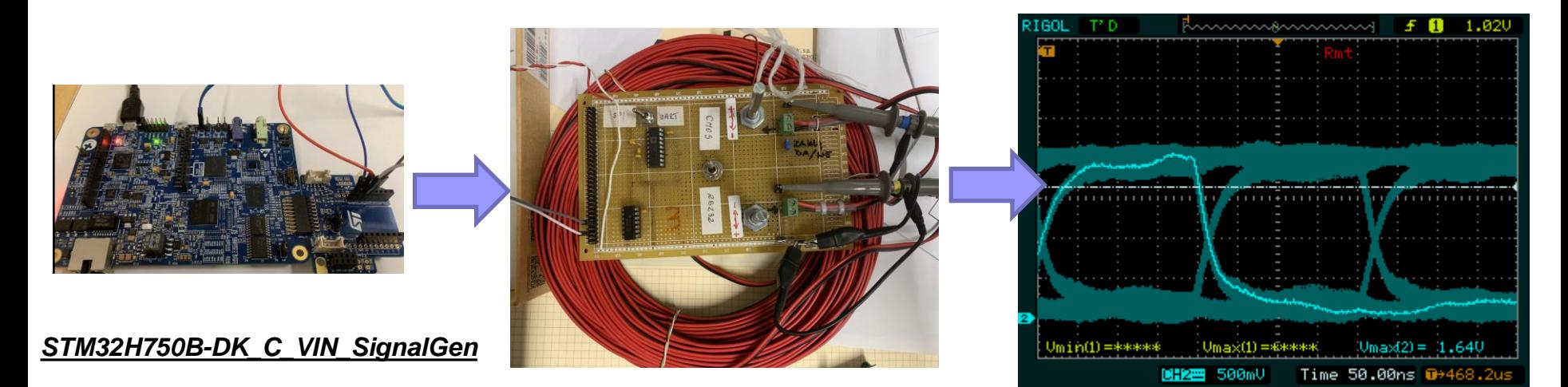

Ponovitev – predavanja

Nastavitev osciloskopa: "persistence ON"

## ❑ Shema meritve očesnega vzorca – FRI SMS

Urin signal

Izhod

## Splošna postavitev :

Psevdonaključni generator pravokotnega signala

Ponovitev – predavanja

Nastavitev osciloskopa: "persistence ON"

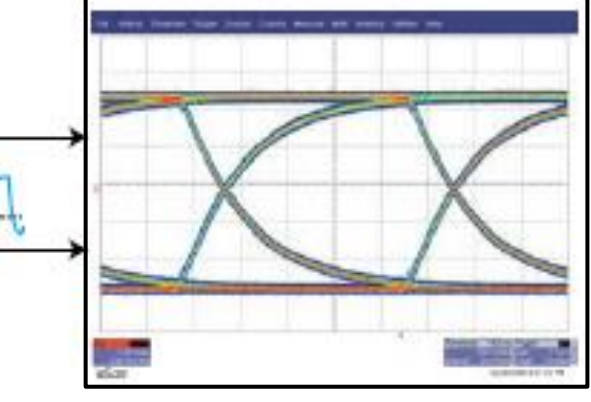

Osciloskop

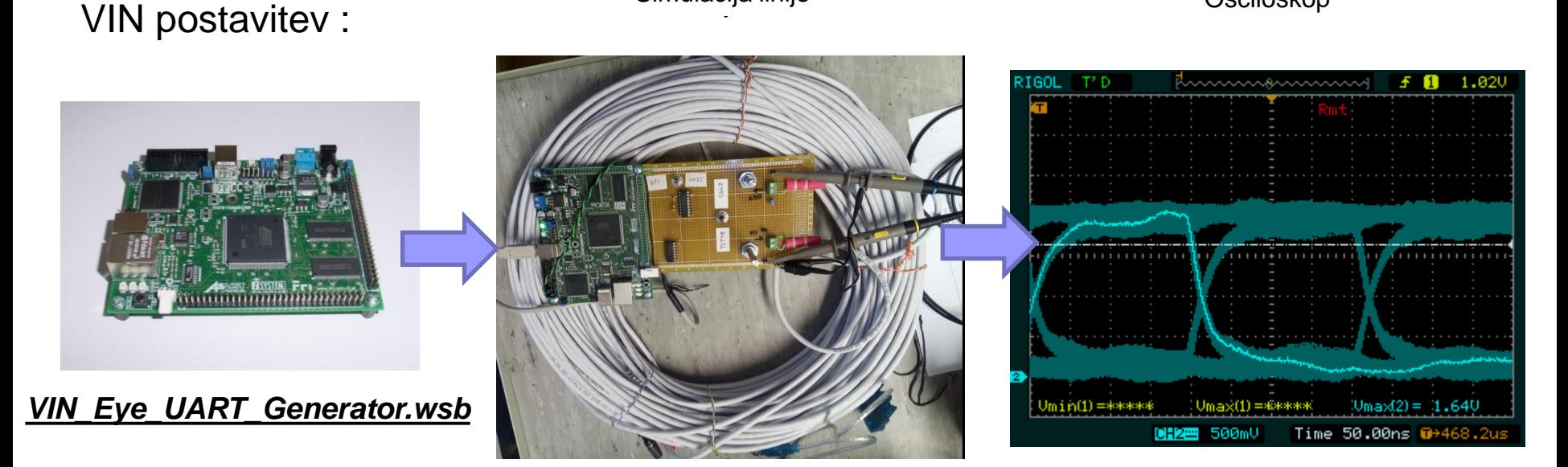

Simulacija linije

## ❑ Primeri meritev očesnega vzorca – 10Gb Ethernet

Očesni vzorec s predlogo za 10-Gigabit Ethernet sprejemnik, ki preklaplja med 100 mV

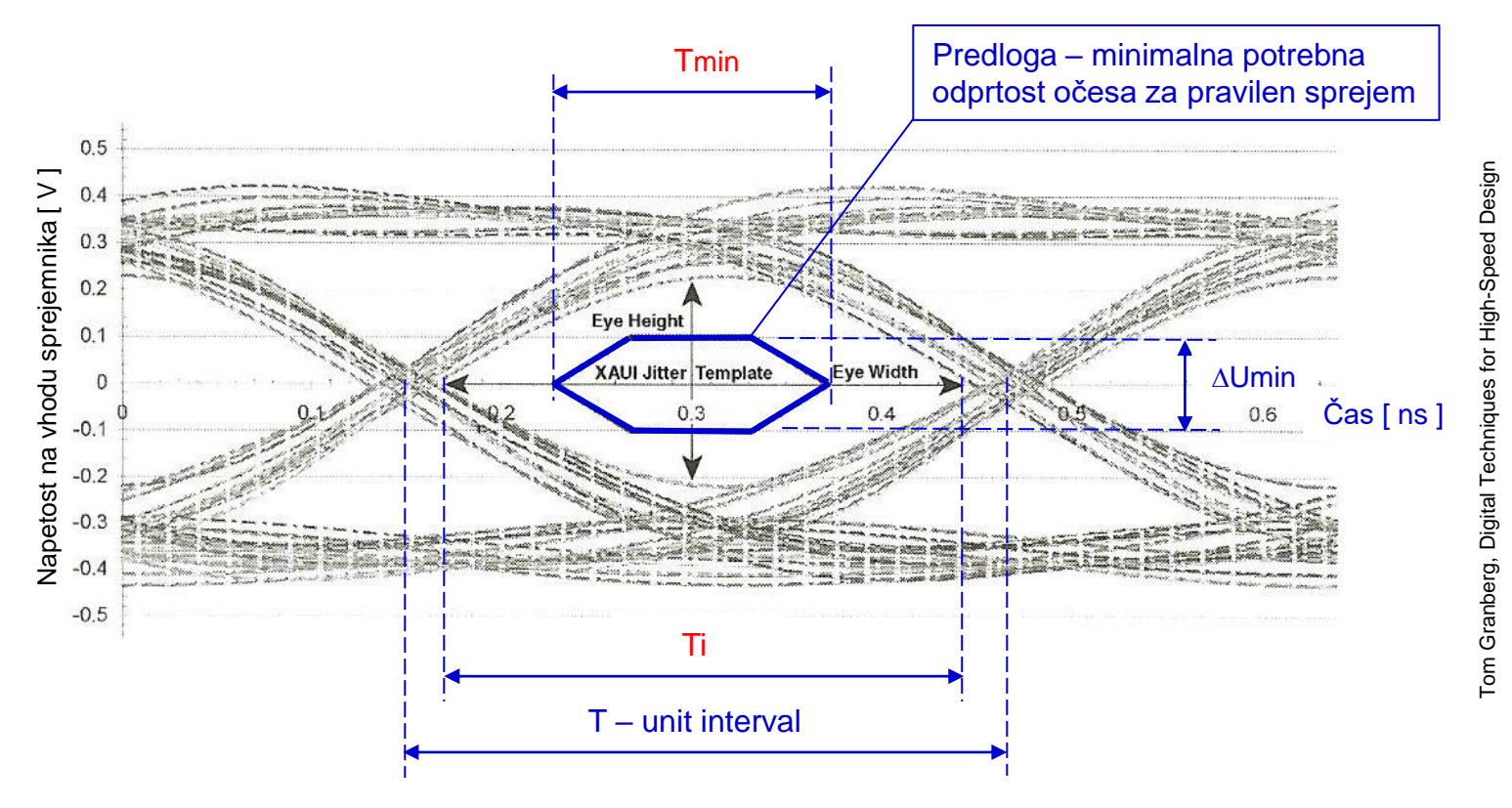

Sprejem ni več možen, ko se

- Ti skrajša pod minimalno vrednost Tmin (širina očesa se krajša).
- napetostni nivoji znižajo pod mejo ločljivosti (višina očesa se zmanjša pod ±100 mV).

### Očesni vzorec

# Primer vpliva zaključitve na očesni vzorec

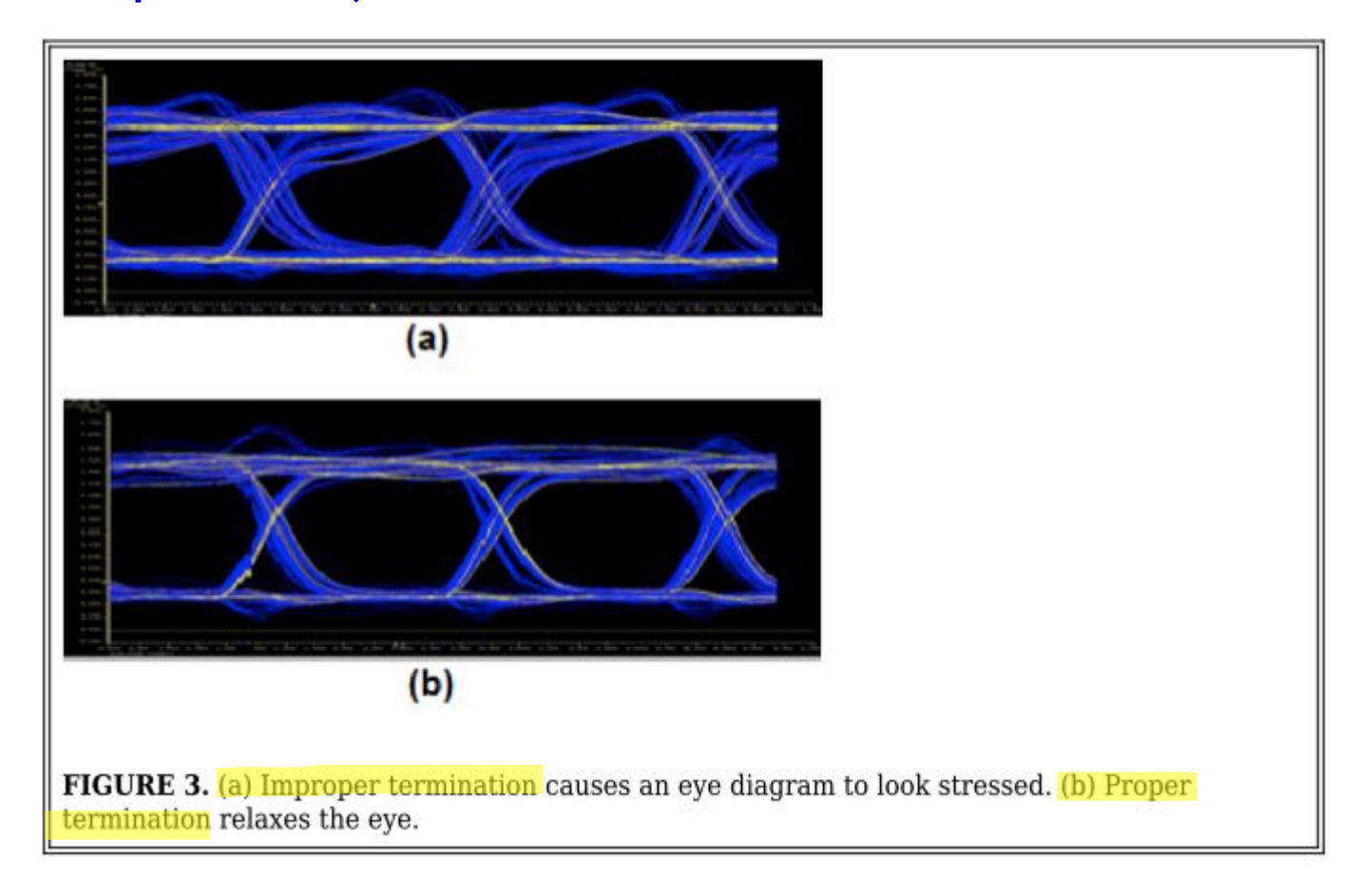

### Vir: EDN: Eye Diagram Basics: Reading and applying eye diagrams

# Seznam uporabljenih instrumentov:

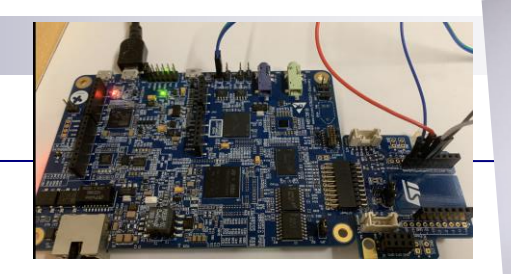

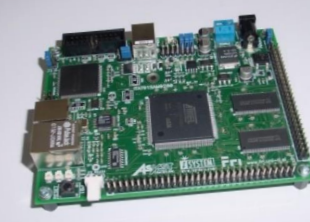

- **STM32H7(procesor ARM)** projekt "**STM32H750B-DK C\_VIN\_SignalGen**"
	- Generiranje periodičnega/naključnega pravokotnega signala
	- □ Generiranje signalov (PWM, UART, SPI, I2C, CANBUS)
- **FRI SMS (procesor ARM) projekt** "*VIN\_Eye\_UART\_Generator*"
	- Generiranje periodičnega/naključnega pravokotnega signala
	- Generiranje asinhronskega prenosa znaka (UART) REGON DETITOR
- Osciloskop RIGOL DS 1102E
- **Linije**

 $\overline{a}$ 

- $1 \text{UTP}$  Cat5e
- □ 2 RS-232 kabel
- □ 3 Avdio kabel
- 4 Koaksialni kabel RG59

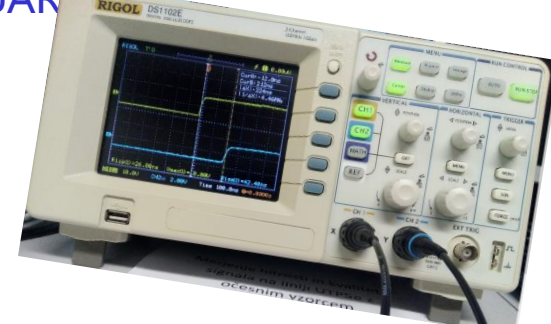

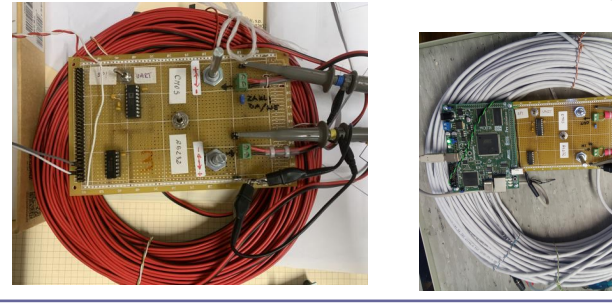

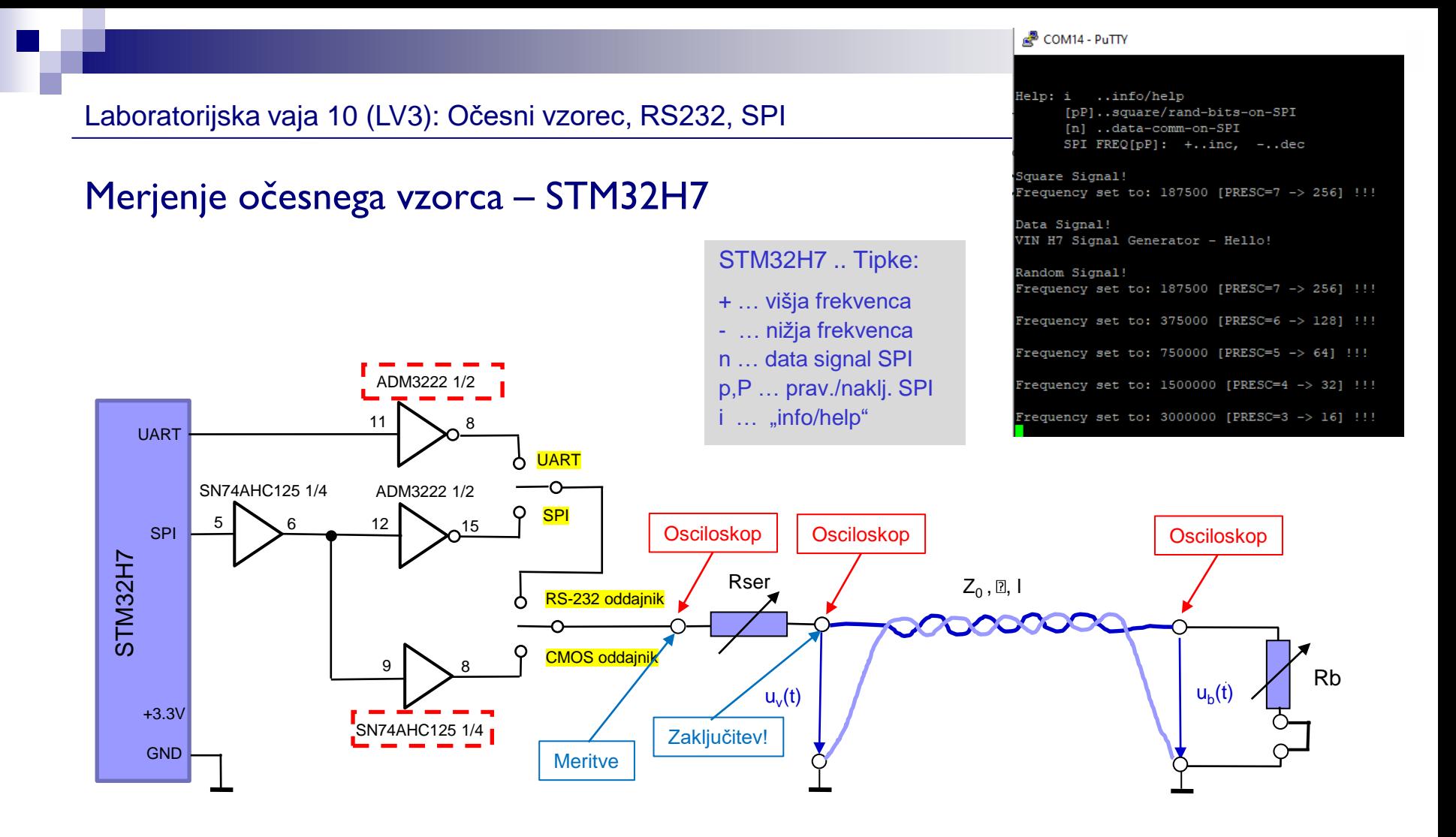

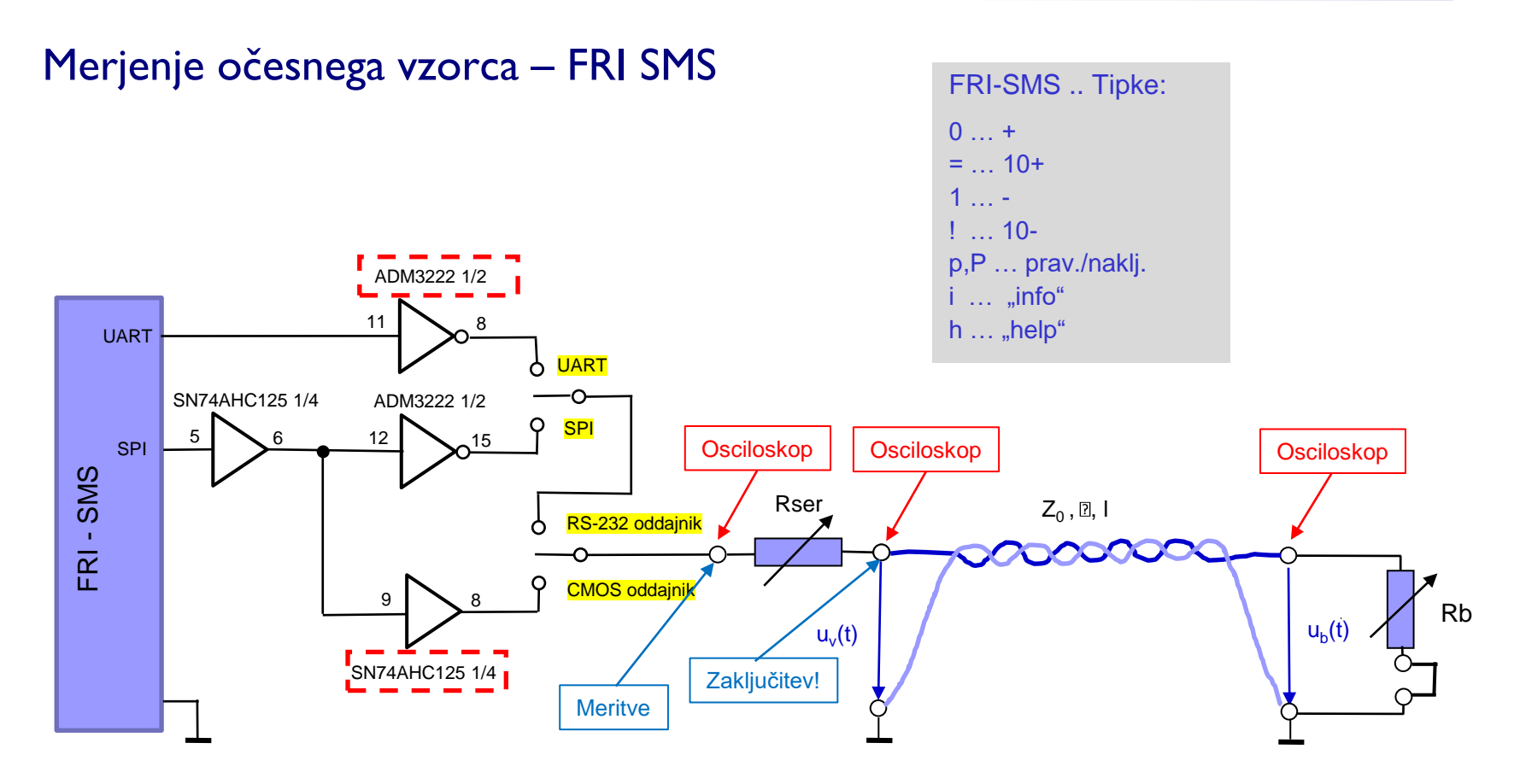

# RS-232 oddajnik/sprejemnik - ADM 3222

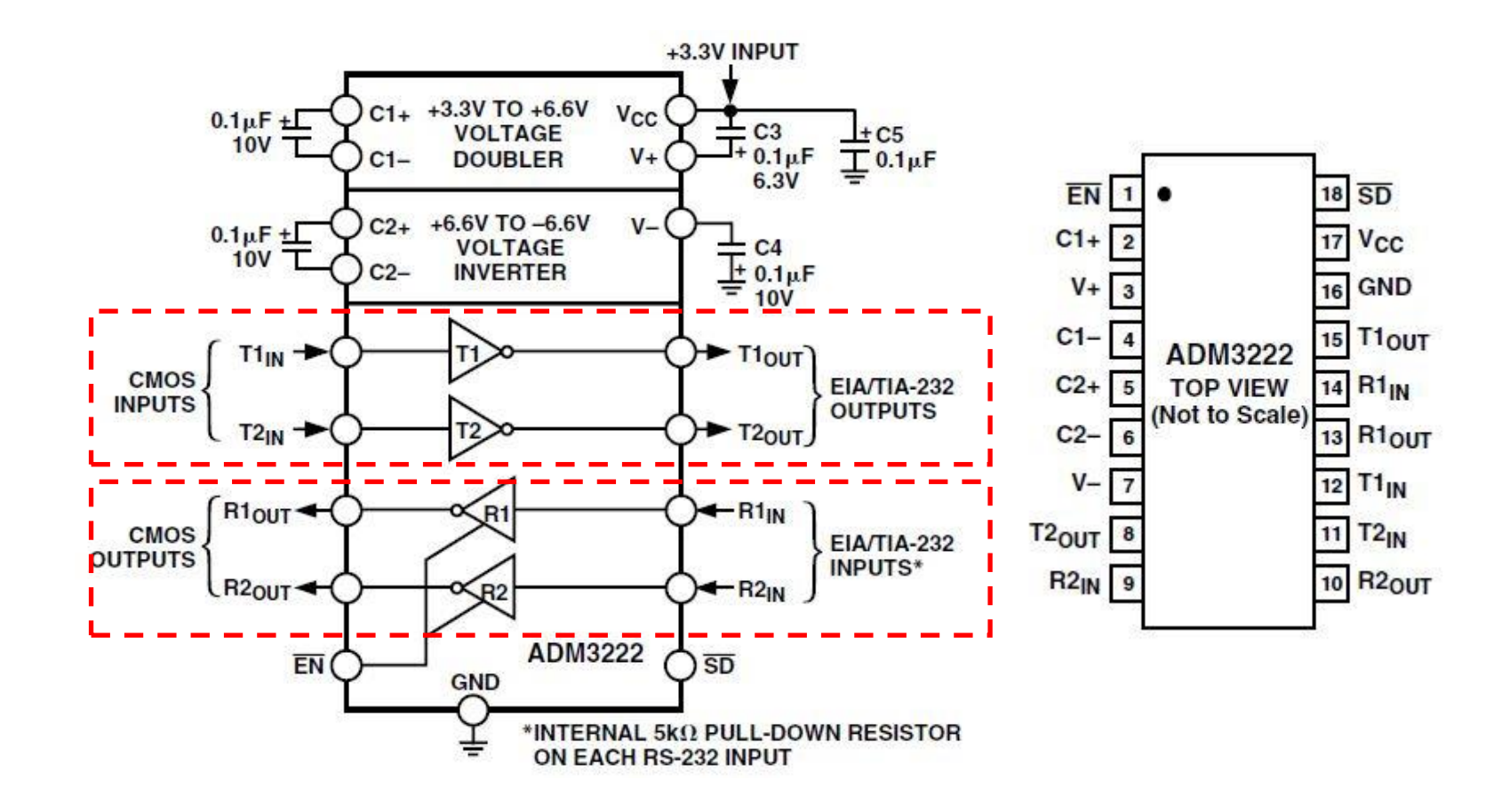

## ADM3202/ADM3222/ADM1385-SPECIFICATIONS

 $(V_{CC} = +3.3 V \pm 0.3 V, C1-C4 = 0.1 \mu F$ . All specifications T<sub>MM</sub> to T<sub>MM</sub> unless otherwise noted.)

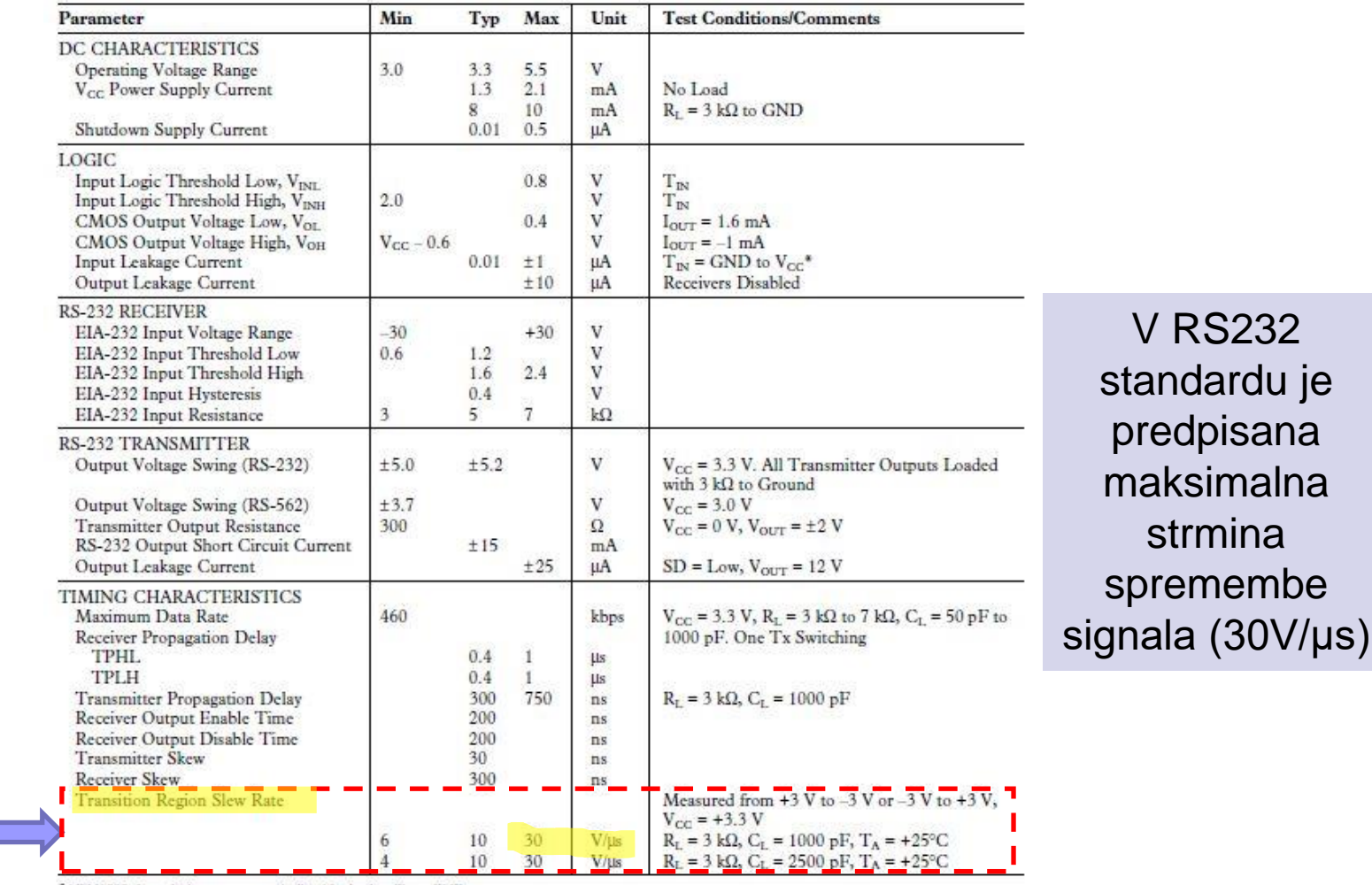

\*ADM1385: Input leakage current typically –10  $\upmu\!A$  when  $T_{\rm IN}$  = GND. Specifications subject to change without notice.

# CMOS oddajnik/sprejemnik (primer)

#### SN54AHC125, SN74AHC125 **QUADRUPLE BUS BUFFER GATES H 3-STATE OUTPUTS** SCLS256J - DECEMBER 1995 - REVISED JULY 2003

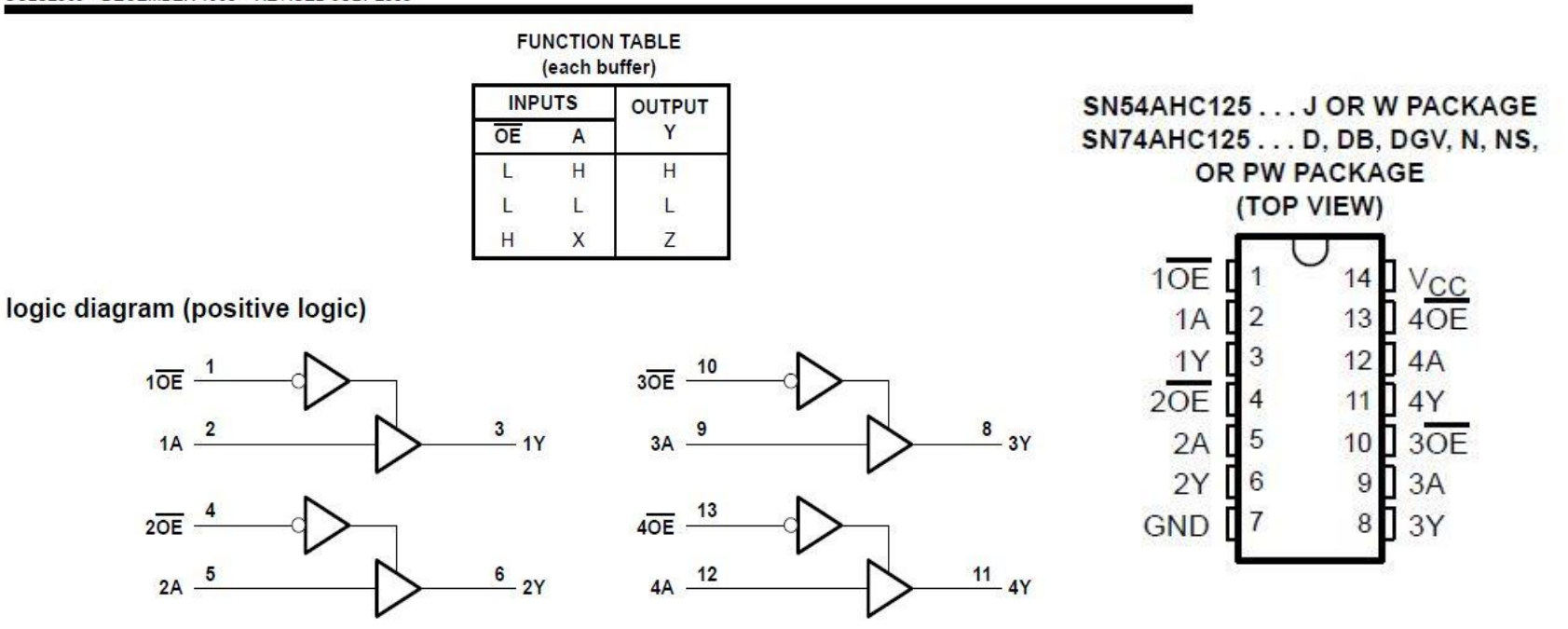

Pin numbers shown are for the D, DB, DGV, J, N, NS, PW, RGY, and W packages.

# CMOS oddajnik/sprejemnik (primer)

# SN54AHC125, SN74AHC125<br>QUADRUPLE BUS BUFFER GATES **WITH 3-STATE OUTPUTS**

SCLS256J - DECEMBER 1995 - REVISED JULY 2003

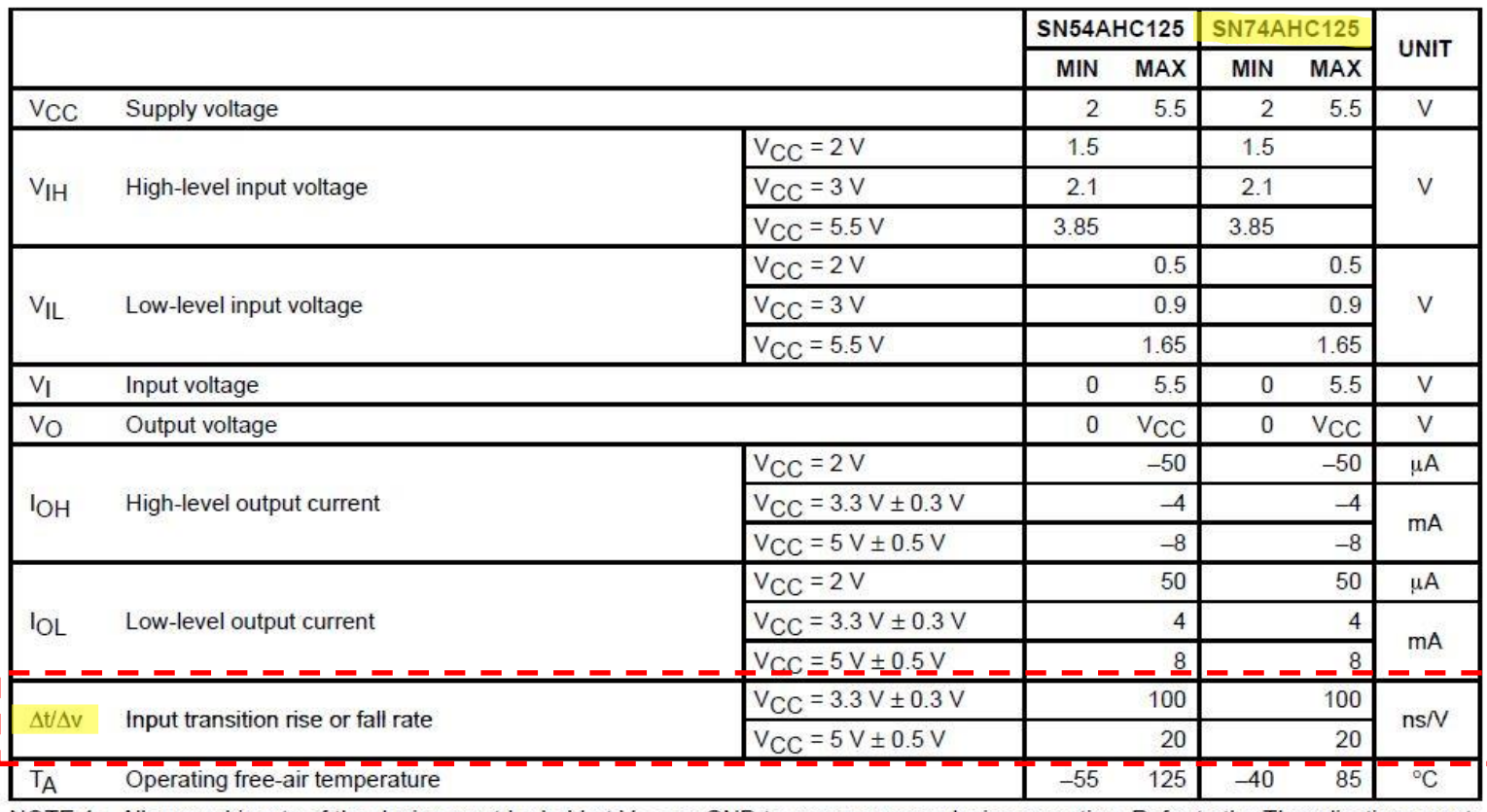

#### recommended operating conditions (see Note 4)

NOTE 4: All unused inputs of the device must be held at  $V_{CC}$  or GND to ensure proper device operation. Refer to the TI application report, Implications of Slow or Floating CMOS Inputs, literature number SCBA004.

**POZOR: Px je lahko tudi obratno !!!**

+ -

### Laboratorijska vaja 10 (LV3): Očesni vzorec, RS232, SPI

## Merjenje očesnega vzorca in signala RS-232 – STM32H7

+ … višja frekvenca - … nižja frekvenca n … data signal SPI p,P … prav./naklj. SPI i ... "info/help"

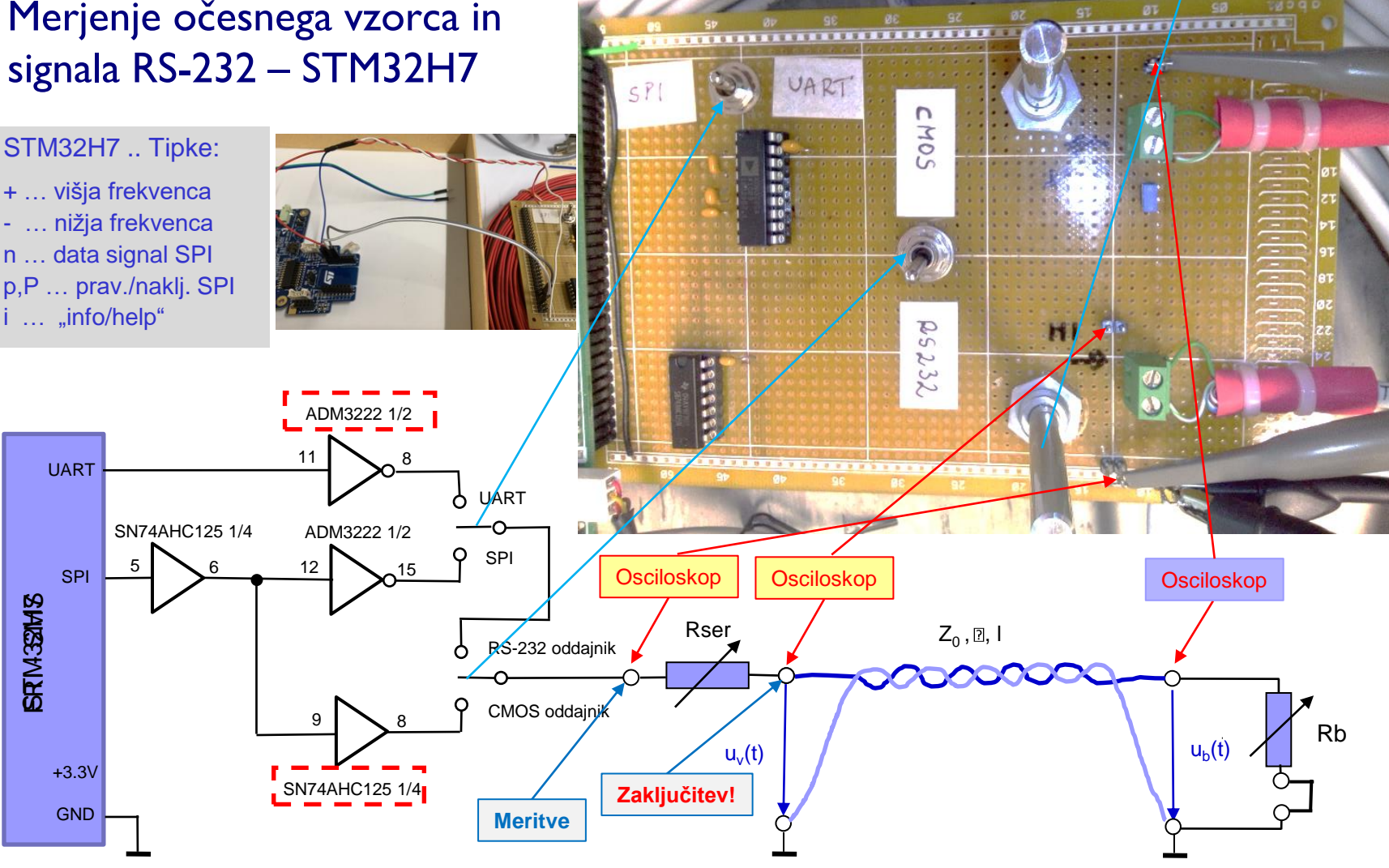

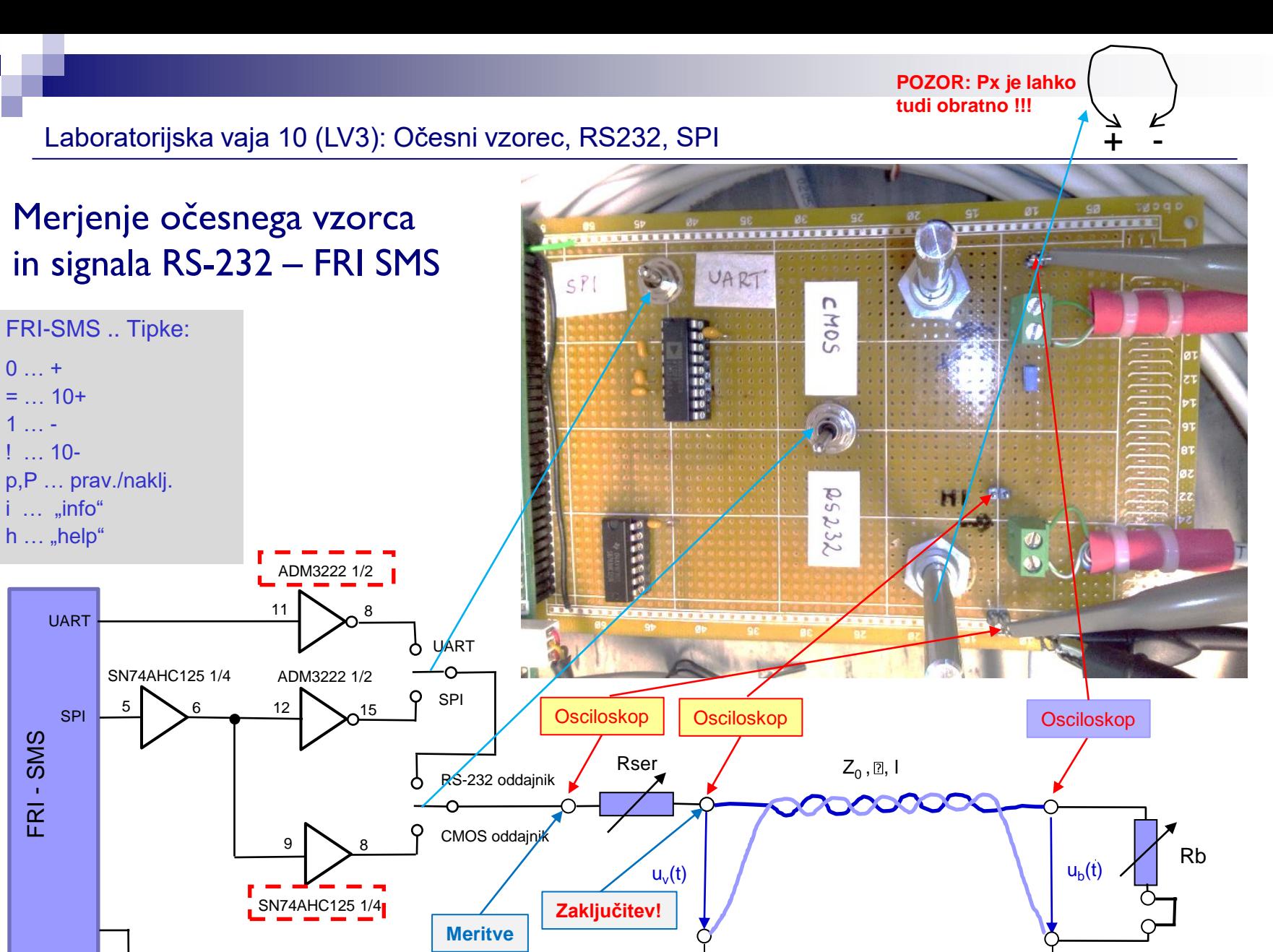

# *Delo na STM32H7 razvojnem sistemu*

## Priključitev :

• **Micro-USB** priklop nad zaslonom (srednji), sveti **LED** dioda

Poseben projekt za STM32H7 (e-učilnica) :

- *STM32H750B-DK\_C\_VIN\_SignalGen*
	- Vse meritve

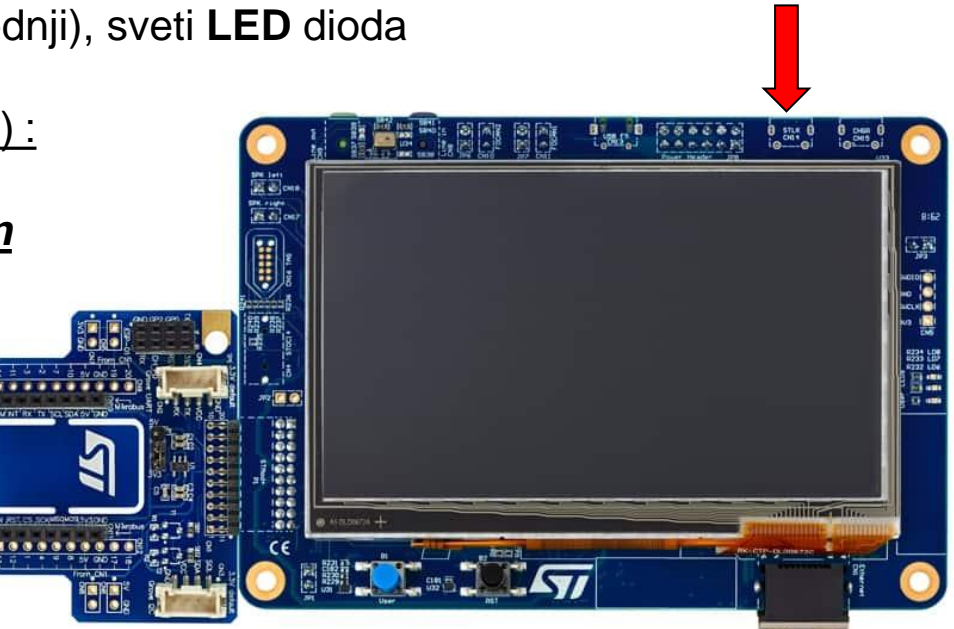

Vcom port PC stran

# *Delo na FRI-SMS razvojnem sistemu*

## Priključitev :

• **USB** priklop na **daljši stranici**, sveti **zelena LED** dioda

Poseben projekt za FRI-SMS (e-učilnica) :

- •**"***VIN\_Eye\_UART\_Generator"*
	- Meritve 1-6

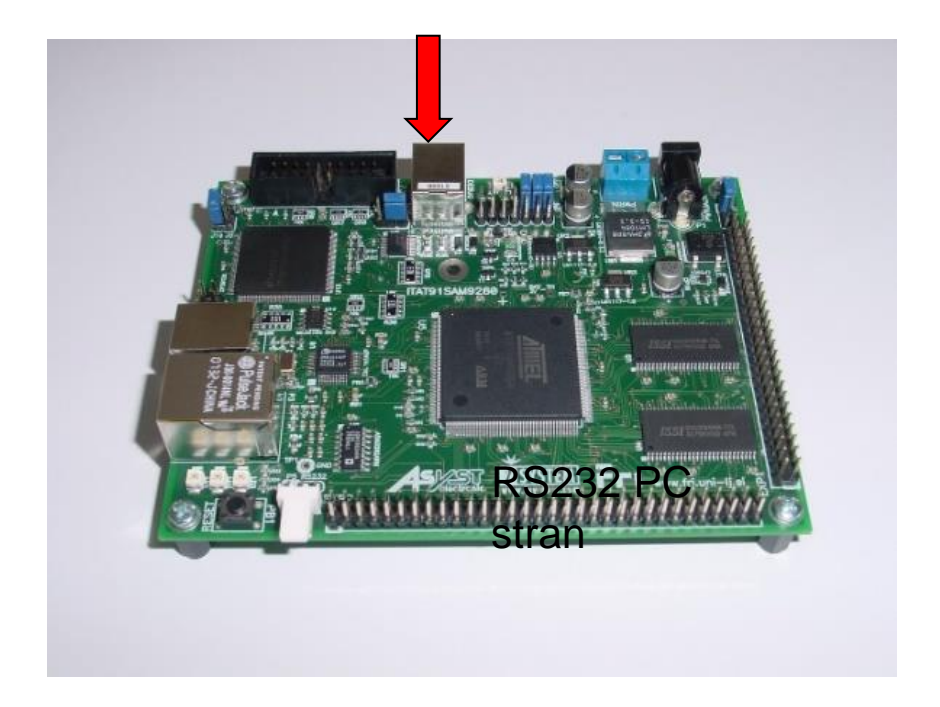

STM32H7 - VComPort Priključitev na PC strani

### Program : sprejem na PC strani (povezava z Micro-USB kablom)

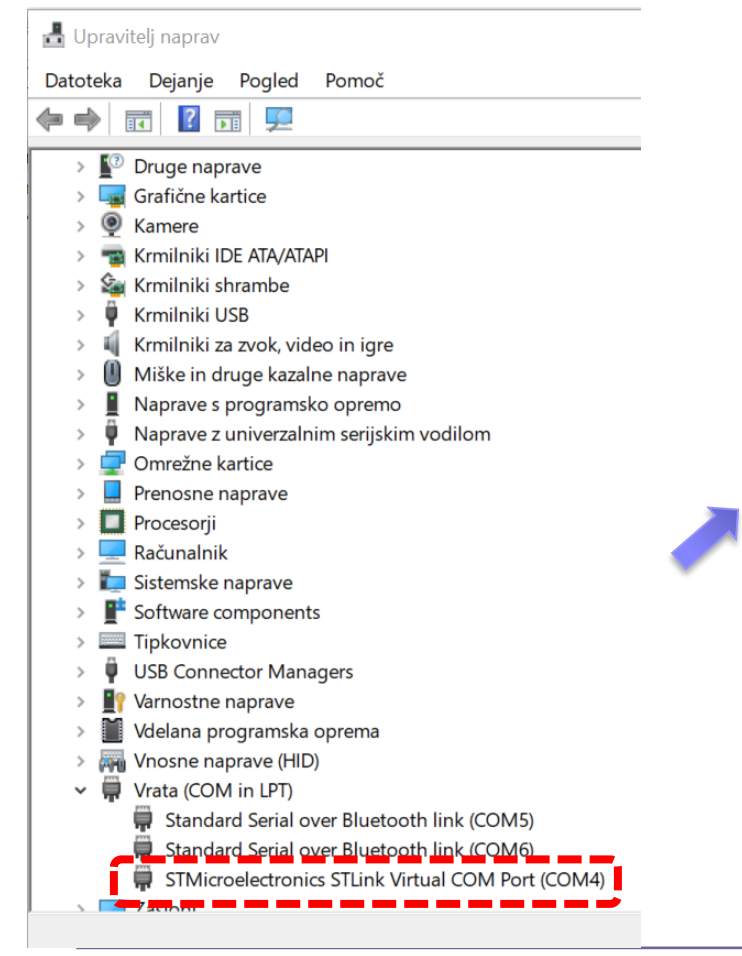

### <https://the.earth.li/~sgtatham/putty/latest/w64/putty.exe>

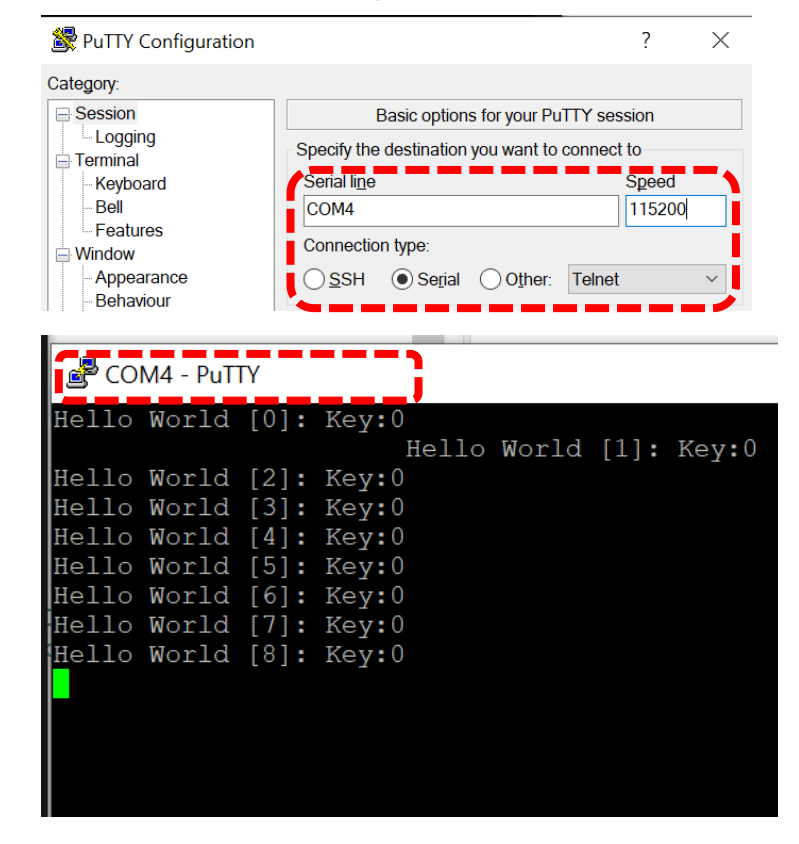

**STM32H7**

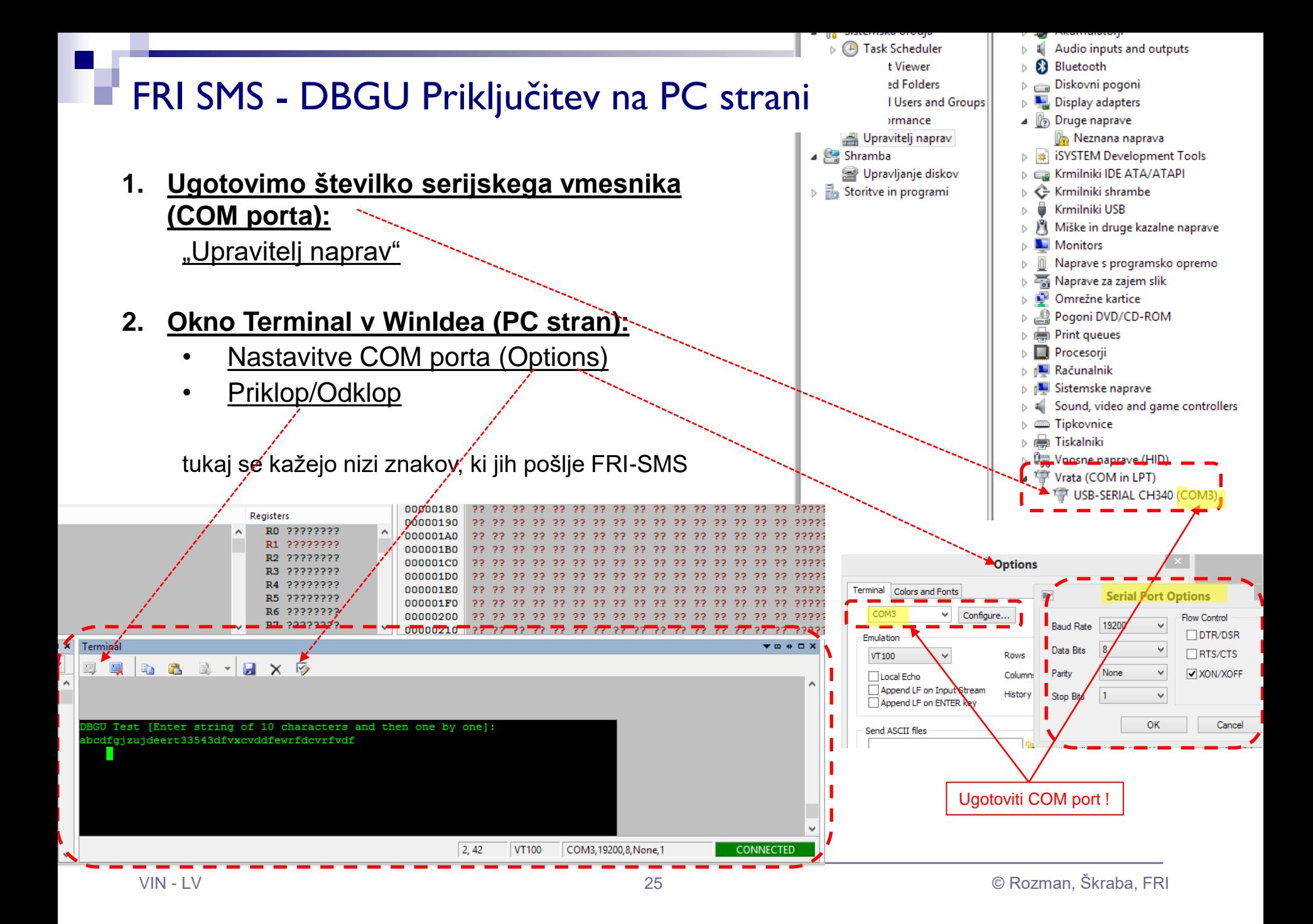

# Potek meritev:

1. S FRI-SMS/STM32H7 (izhod SPI) generirajte periodični pravokotni signal (ura). Z nastavitvijo potenciometrov pravilno zaključite linijo tako, da bodo odboji minimalni. Na liniji izmerite čas potovanja signala  $\tau$  in izračunajte dolžino linije, če je zakasnitev signala  $\delta = 6$  [ns/m].

*Neobvezno/dodatno: meritev lahko naredite bolj točno; pridobite bolj natančne podatke o zakasnitvi za vrsto linije in/ali določite pravo zakasnitev glede na znano dolžino.*

2. Izmerite čas vzpona signala tr na vhodu linije za signal iz RS-232 oddajnika in signal iz CMOS oddajnika.

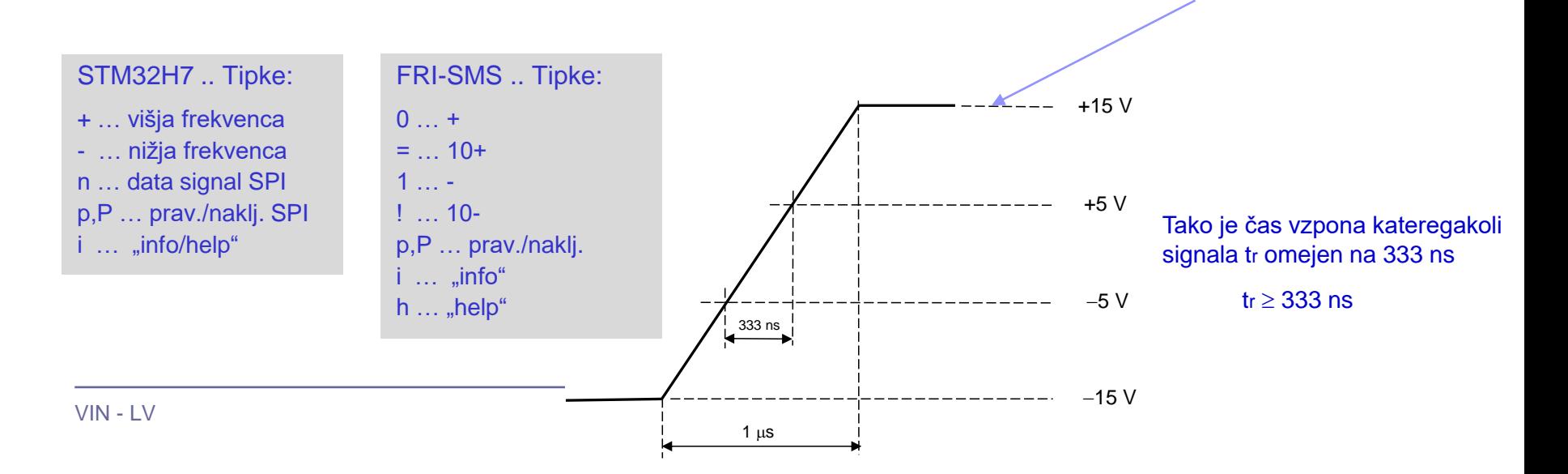

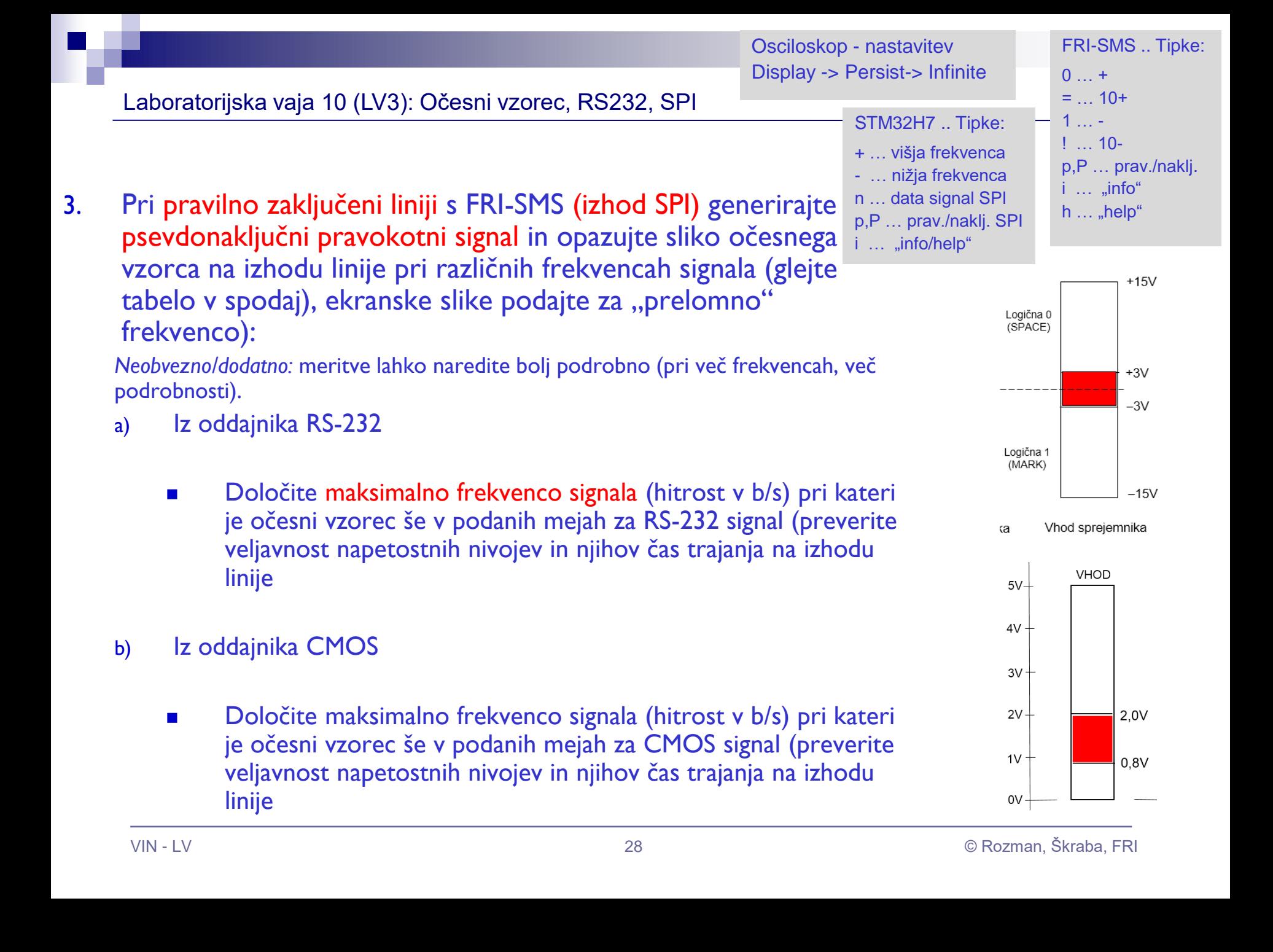

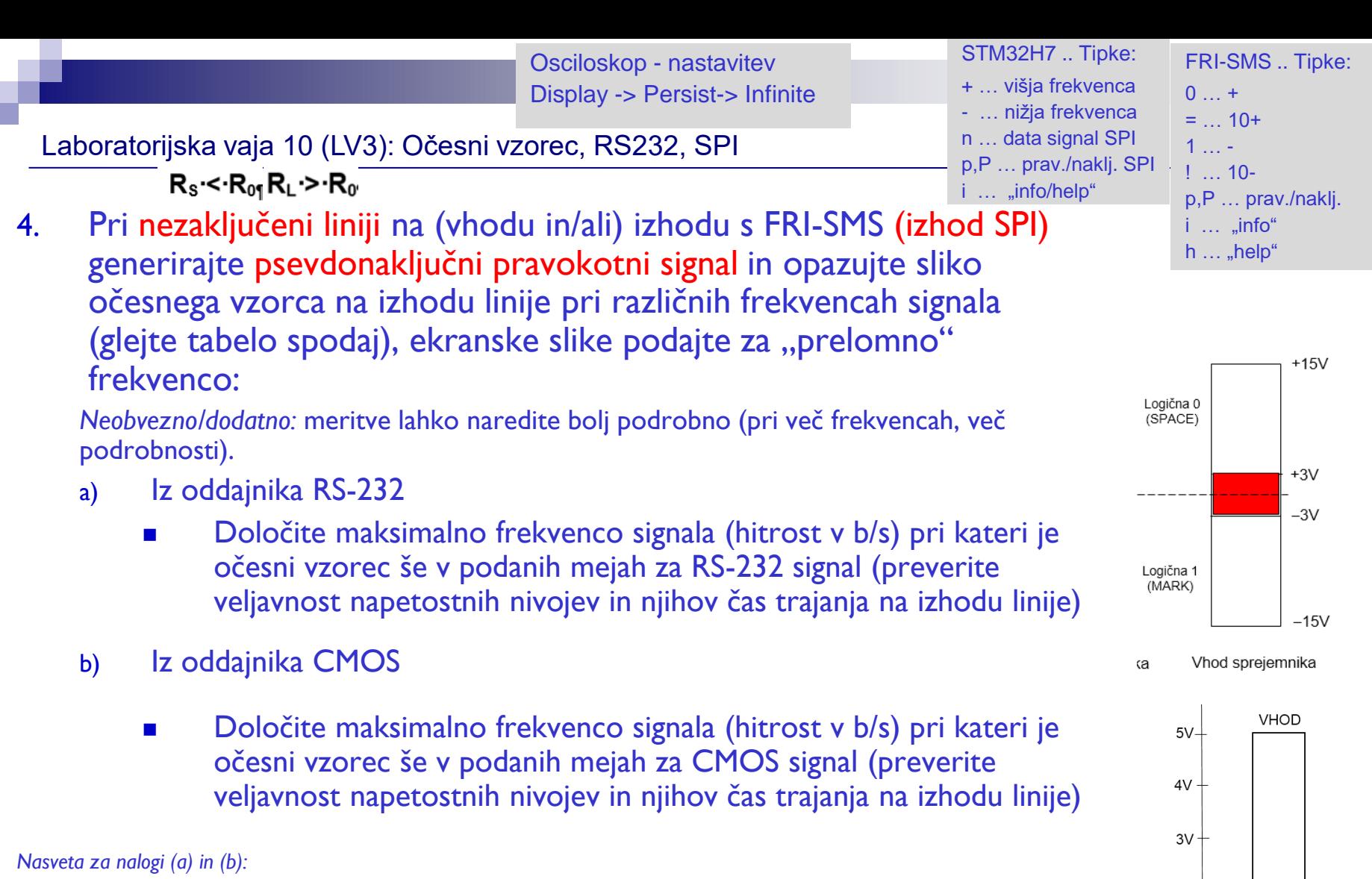

- ◼ *meritve izvedite z naraščanjem frekvence signala in predvsem določite mejo, kjer očesni vzorec postane nesprejemljiv (ekranske slike podajte za najvišjo frekvenco, kjer je očesni vzorec še sprejemljiv). Nadaljnje višanje frekvence ni več potrebno*
- ◼ *vkolikor napetostni nivo ne ustreza že pri prvi meritvi (f=200kHz), potem s potenciometroma lahko popravite napetostne nivoje, da bodo ustrezni in nadaljujete s povečevanjem frekvence (seveda to omenite tudi v poročilu)*

 $2V$ 

 $1V -$ 

0V

 $2,0V$ 

 $0,8V$ 

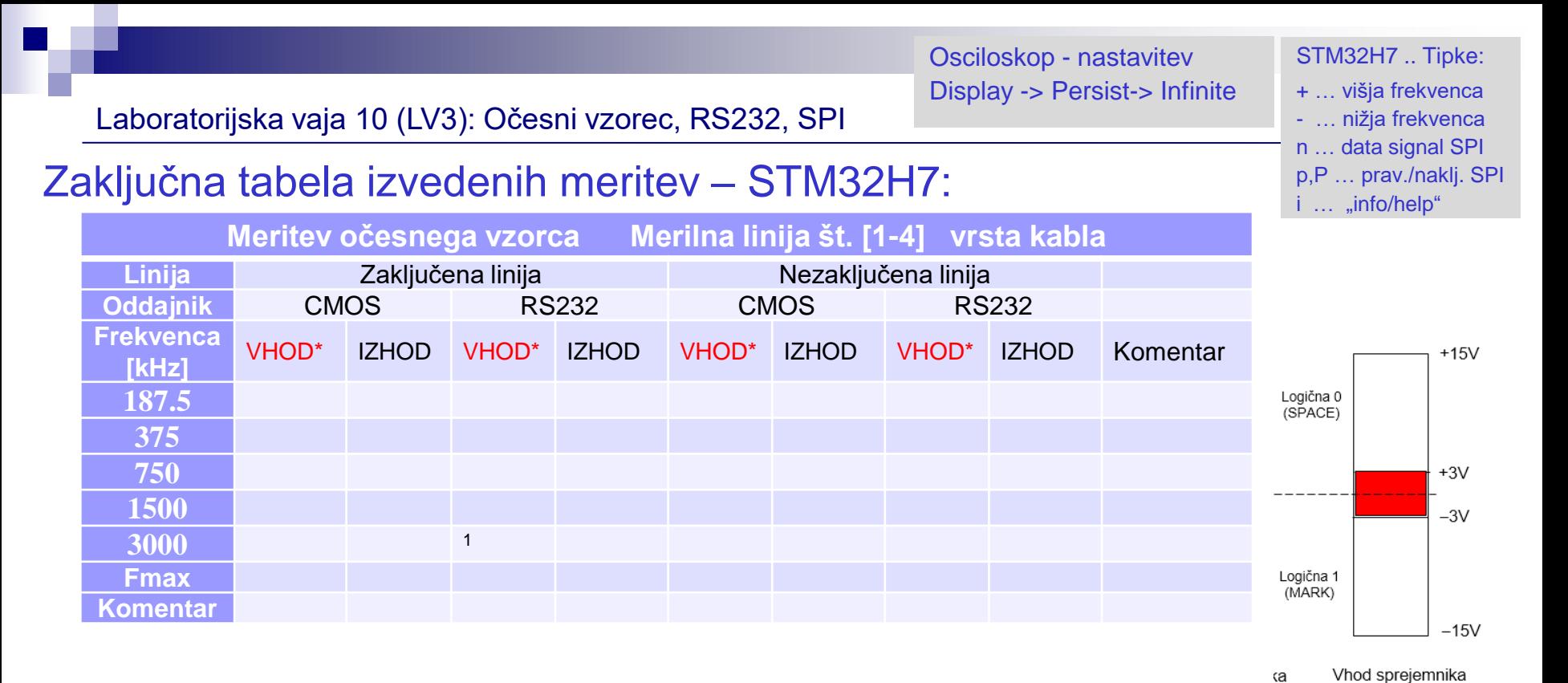

### \* … Meritve na vhodu niso obvezne (lahko kot dodatna naloga)

Zaključna tabela izvedenih meritev:

Pomen morebitnih oznak:

- ++ očesni vzorec zadošča obema kriterijema
- + očesni vzorec zadošča vizualnemu kriteriju (npr. odprtost očesa in ne formalnim napetostnim nivojem)
- očesni vzorec ne ustreza
- 1 .. opomba, komentar, …

*Neobvezno/dodatno: lahko izvedete meritve še na drug(em/ih) kablih. Za te dodatne meritve lahko dodate manj (le nekaj izbranih) ekranskih slik in nekaj razlage dobljenih rezultatov.*

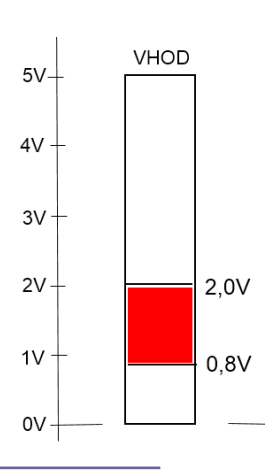

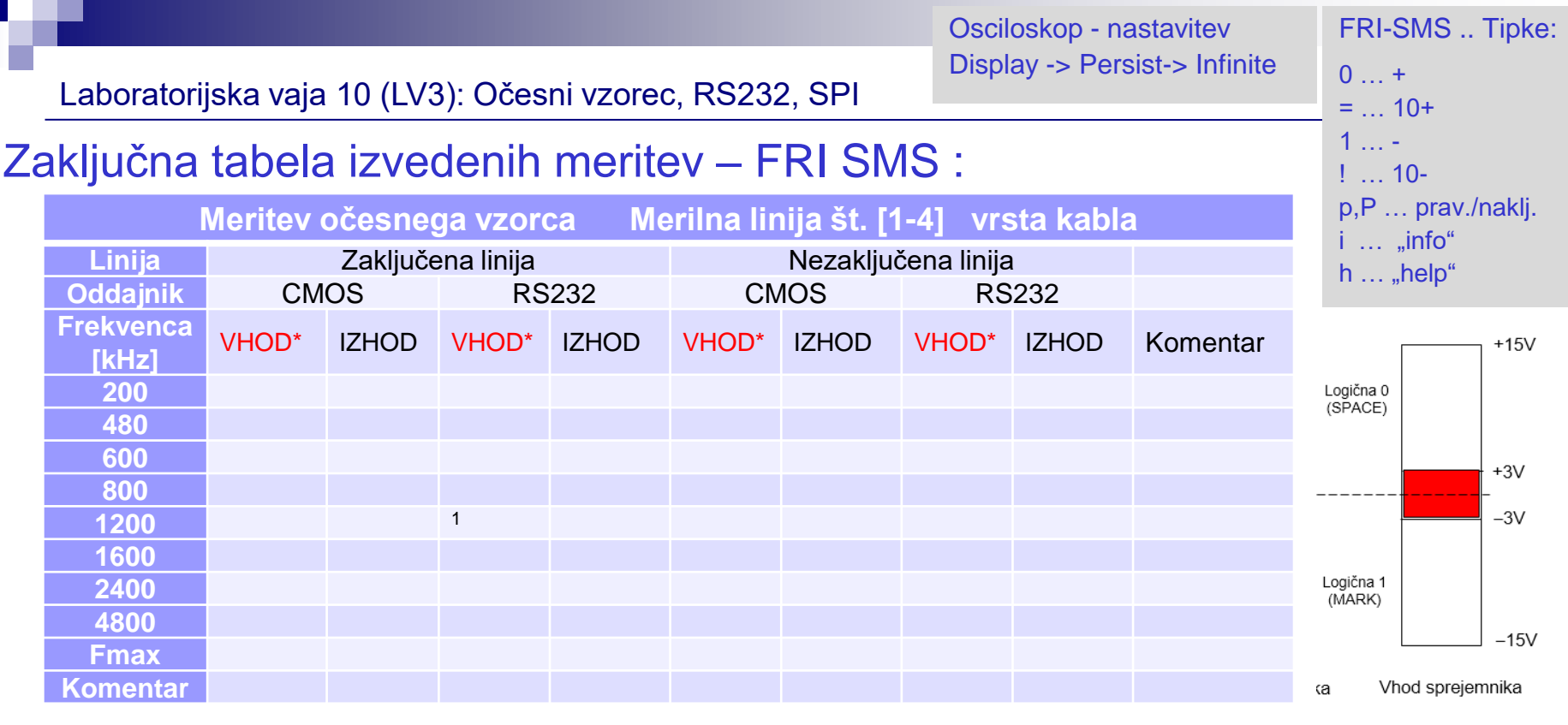

\* … Meritve na vhodu niso obvezne (lahko kot dodatna naloga)

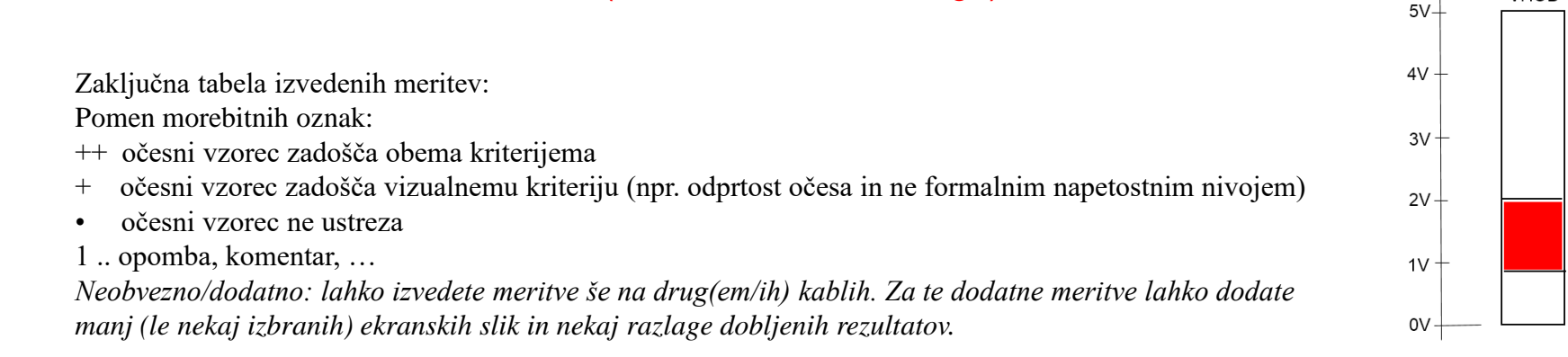

**VHOD** 

 $2.0V$ 

 $0,8V$ 

# Potek meritev – RS232 :

Uporabite objavljen projekt za FRI-SMS in RS232 izhod ter oddajnik.

5. Pri pravilno zaključeni liniji s FRI-SMS (izhod UART) generirajte asinhronski signal za oddajo znakov in izmerite napetostne nivoje iz oddajnika RS-232.

- 6. Ob predpostavki nastavitve 8N1 (8 podatkovnih bitov, brez paritetnega bita, 1 stop bit) določite:
	- bitno hitrost prenosa
	- ASCII kode oddajanih znakov
	- število oddanih znakov v 1 sekundi

Odgovore utemeljite z ekransko sliko in razlago poti do rezultatov.

*Namig za meritve bitne hitrosti: v signalu poiščite najkrajši interval in ocenite bitno hitrost.*

# *Delo na FRI-SMS razvojnem sistemu*

## Priključitev :

• **USB** priklop na **daljši stranici**, sveti **zelena LED** dioda

Poseben projekt za FRI-SMS (e-učilnica) :

- •**"***VIN\_Eye\_UART\_Generator"*
	- Meritvi 5-6
- **Nastavitve preklopnikov:**
	- UART in RS232

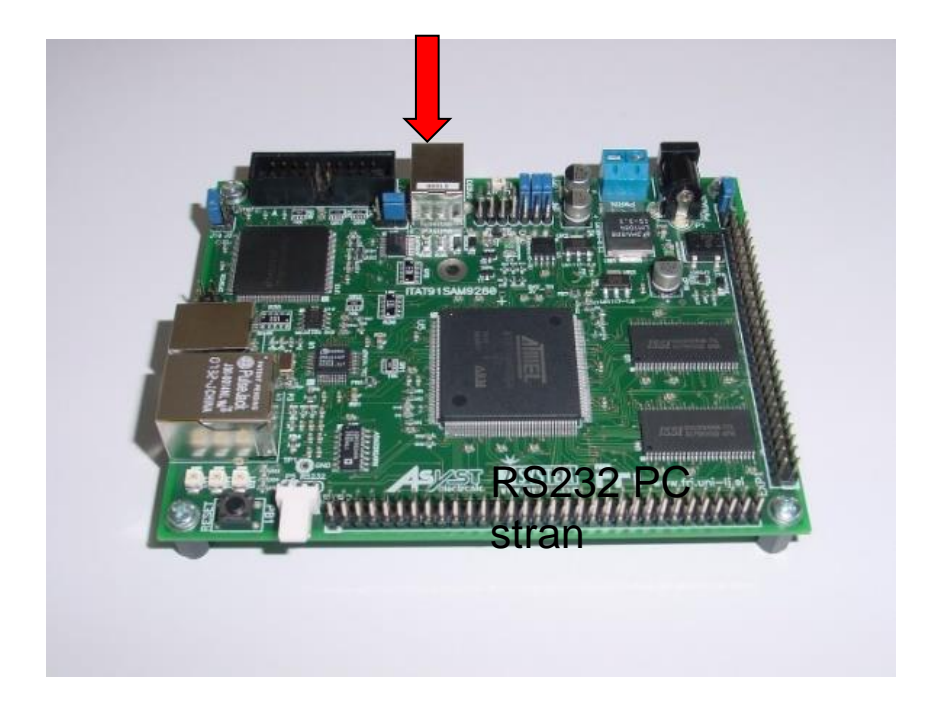

■ Električni del standarda RS232:

□ Napetostna in logična nivoja

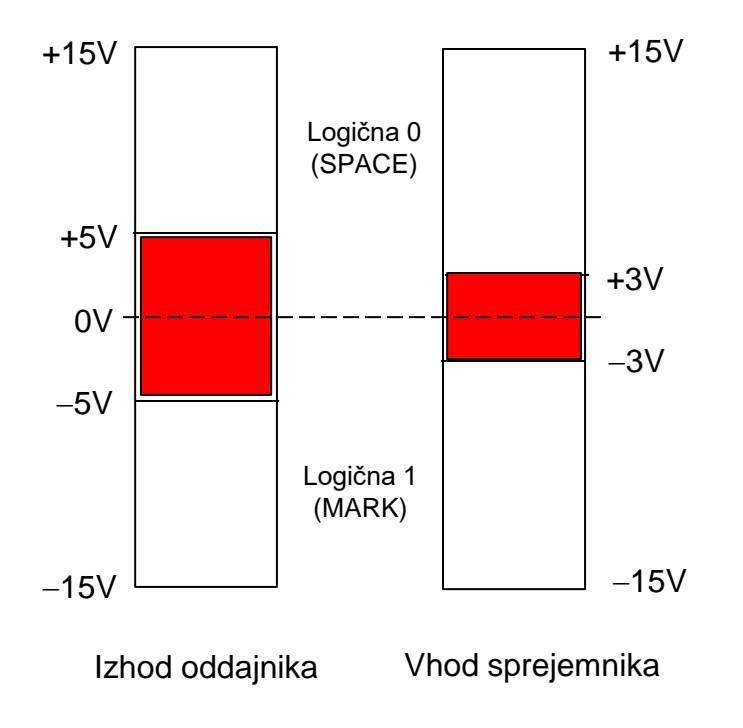

Šumna imuniteta je 2 V (5V – 3V = 2V)

Podatkovna signala RxD in TxD: Logična 1: neg. napetostni nivo Logična 0: poz. napetostni nivo

Kontrolni signali Signal aktiven: poz. napetostni nivo Signal neaktiven: neg. napetostni nivo

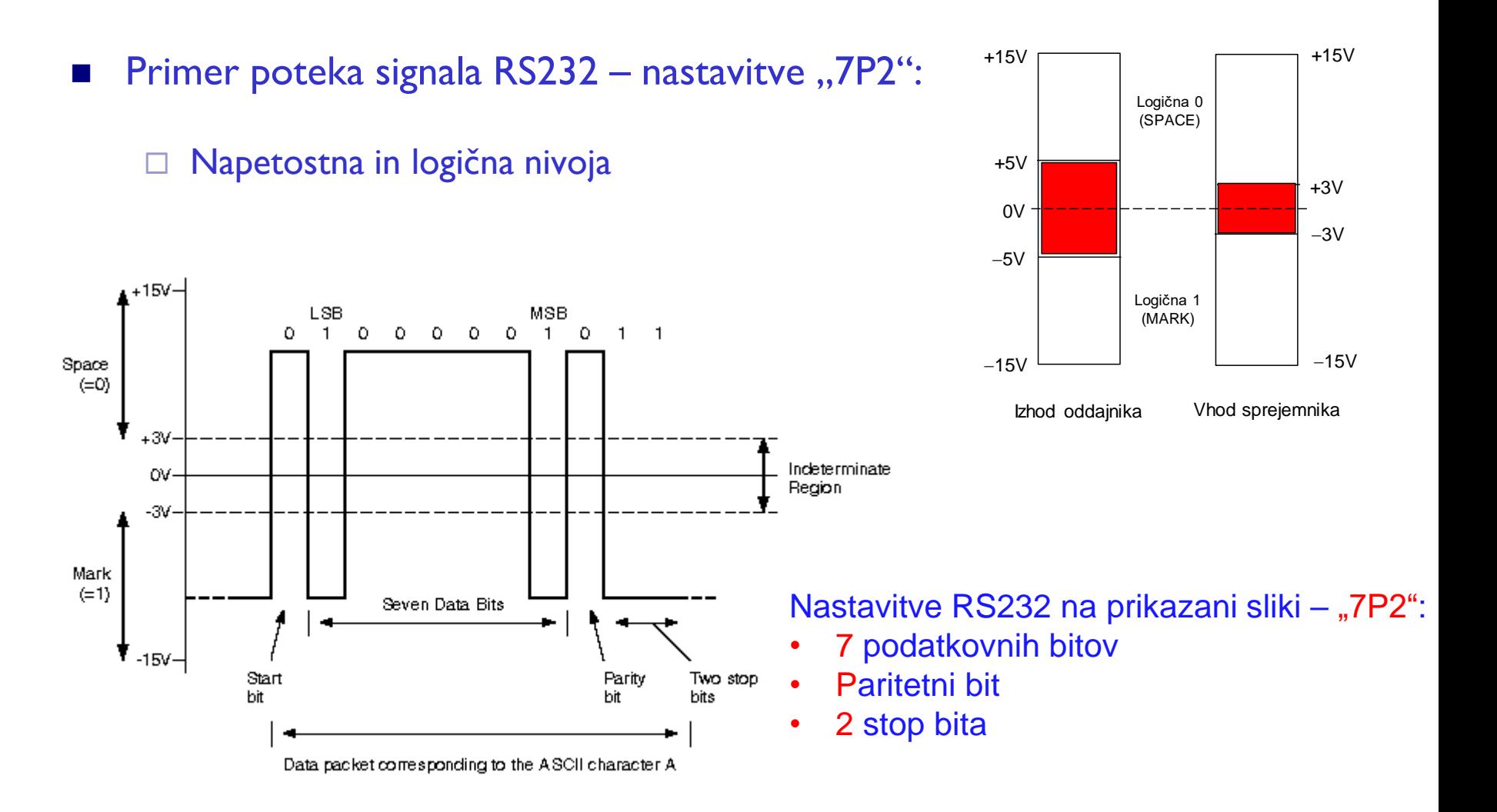

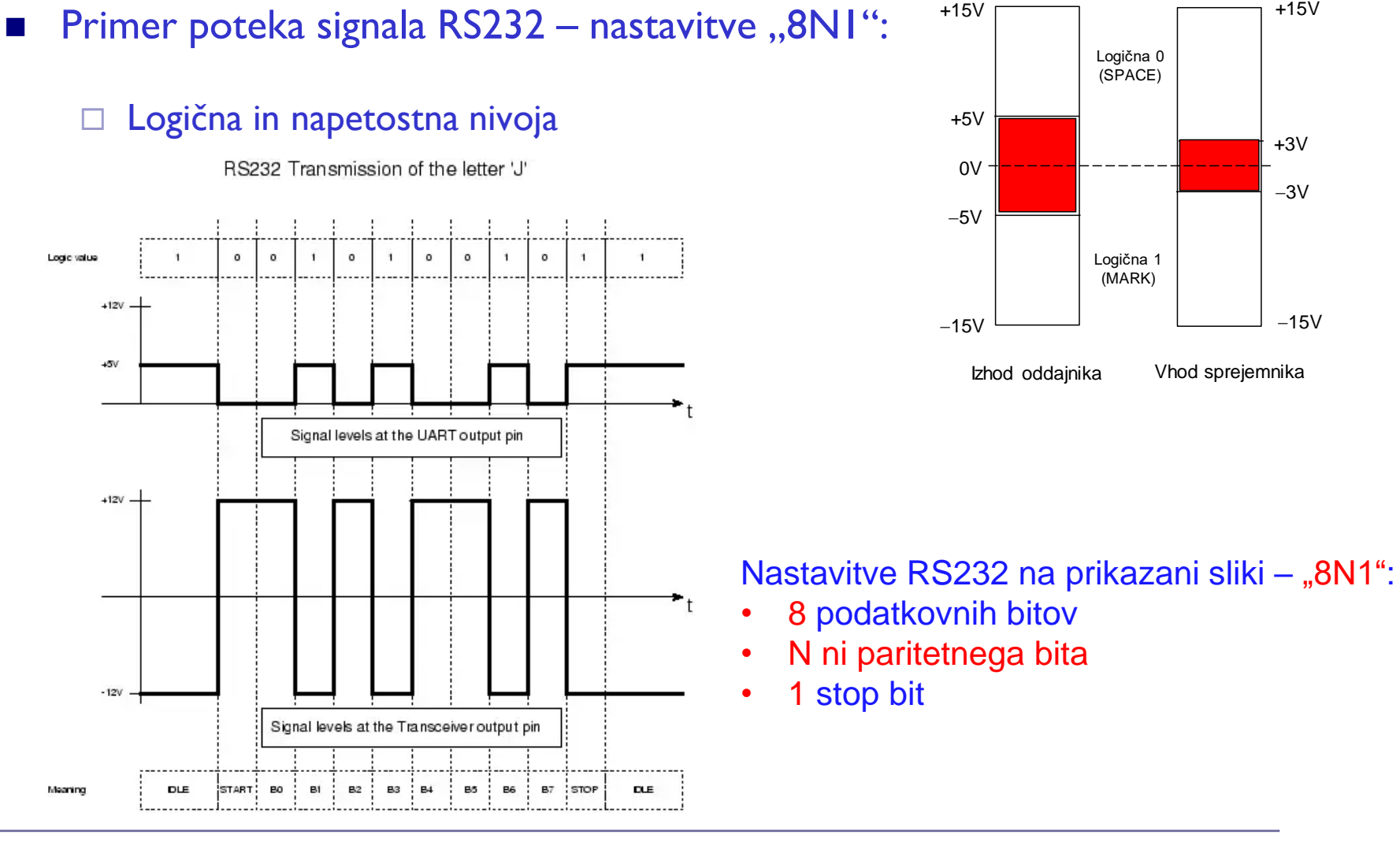

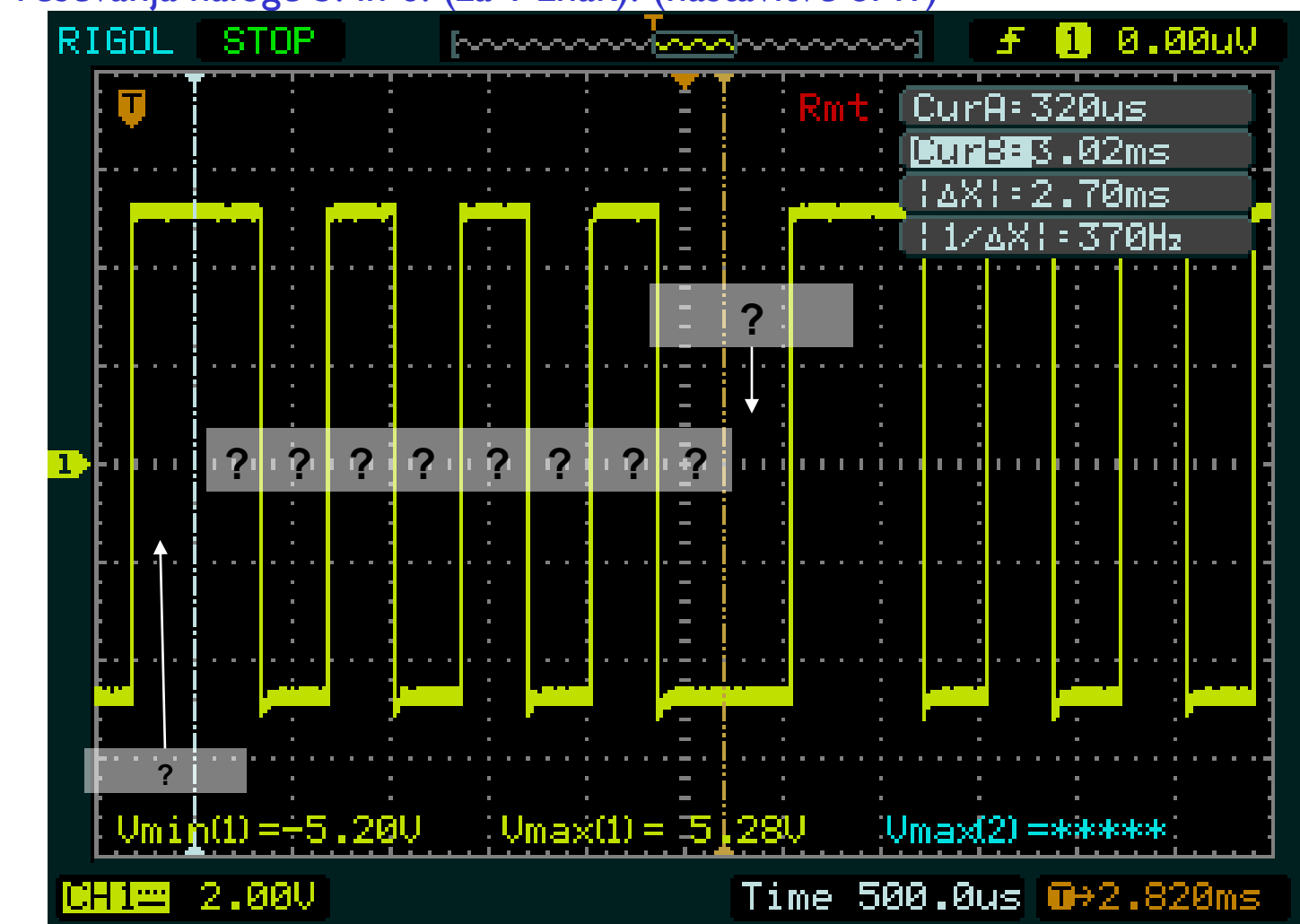

## Primer reševanja naloge 5. in 6. (za 1 znak): (nastavitve 8N1)